# Corrigo E Heating

List of network variables for EXOline and Modbus communication Covers all versions of Corrigo E Heating from revision 3.1

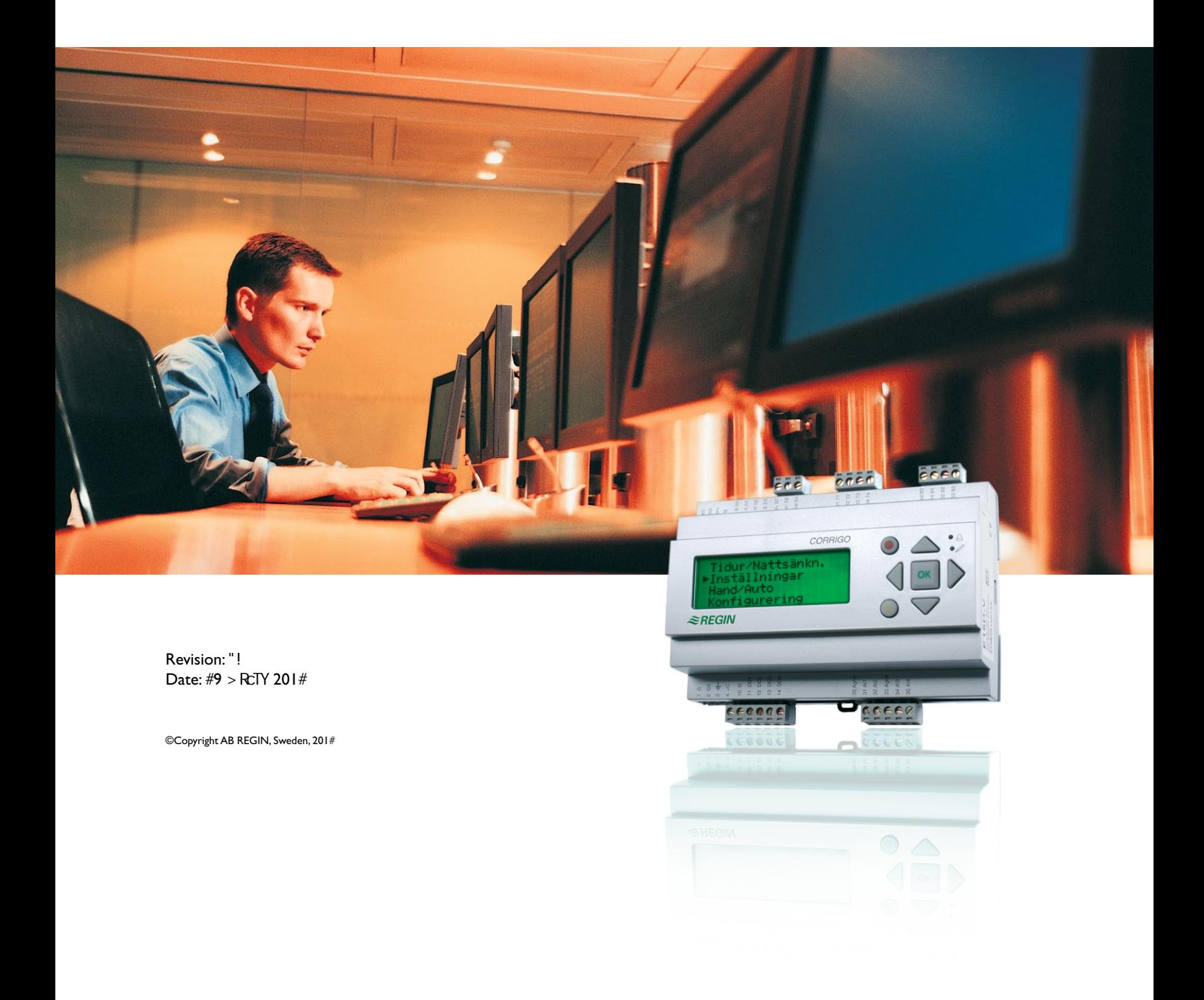

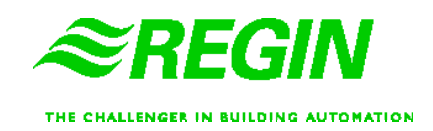

#### **DISCLAIMER**

The information in this manual has been carefully checked and is believed to be correct. Regin however, makes no warranties as regards the contents of this manual and users are requested to report errors, discrepancies or ambiguities to Regin, so that corrections may be made in future editions. The information in this document is subject to change without prior notification.

The software described in this document is supplied under licence by Regin and may be used or copied only in accordance with the terms of the licence. No part of this document may be reproduced or transmitted in any form, in any fashion, electronically or mechanically, without the express, written permission of Regin.

#### **COPYRIGHT**

 $\odot$  AB Regin. All rights reserved.

#### **TRADEMARKS**

Corrigo E, E tool, EXOdesigner, EXOreal, EXOline, EXO4, EXO4 Web Server, Optigo, Regio and Regio tool are registered trademarks of AB Regin.

Windows, Windows 2000, Windows XP, and Windows Server 2003 are registered trademarks of Microsoft Corporation.

Some product names mentioned in this document are used for identification purposes only and may be the registered trademarks of their respective companies.

Revision 10, March 2012

Software revision: 3.1

# **Table of contents**

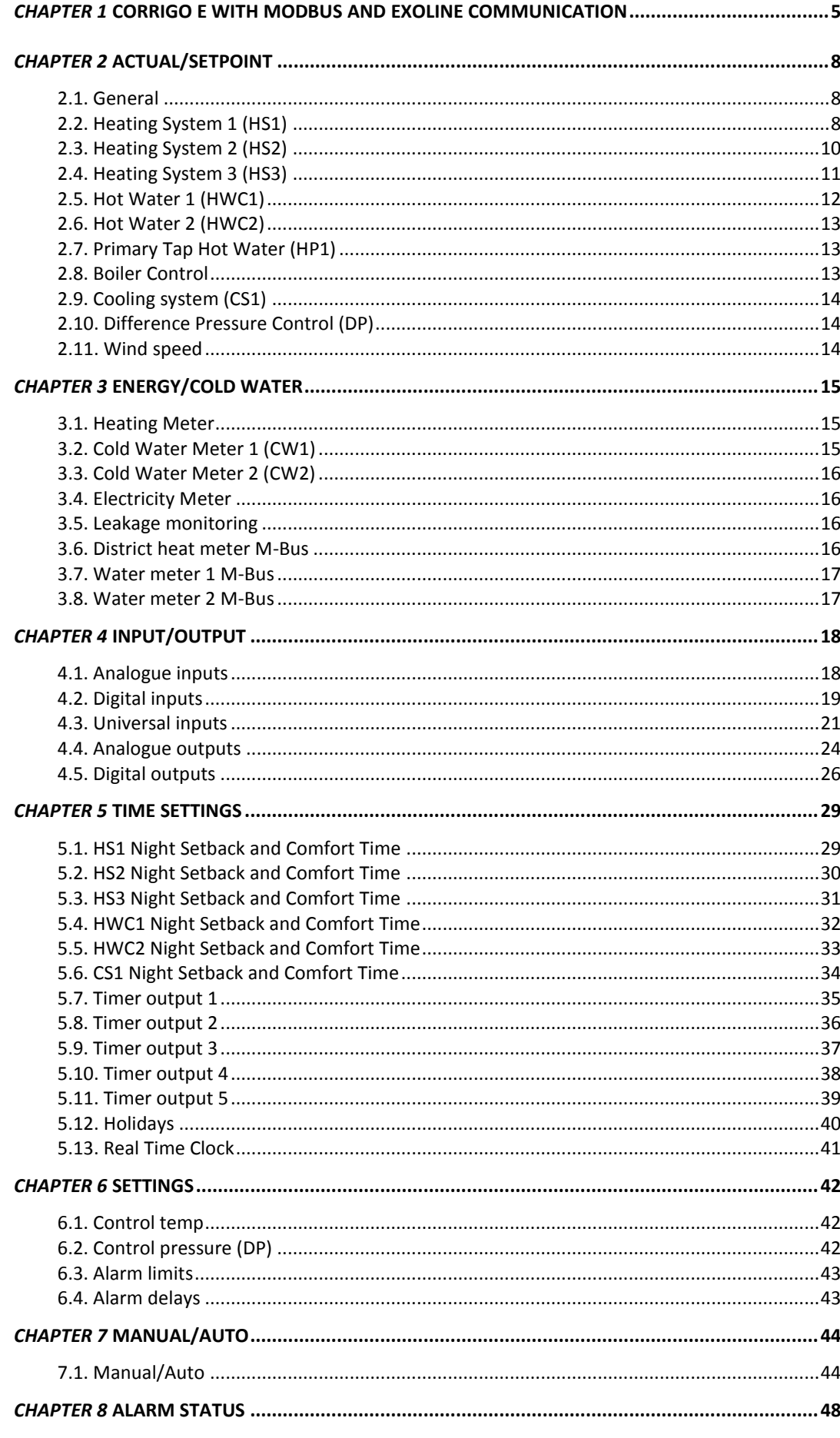

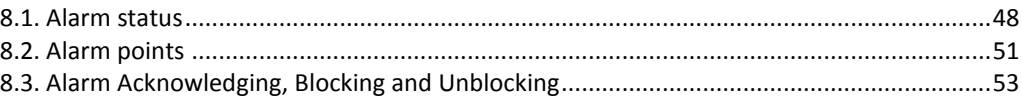

#### <span id="page-4-0"></span>**Introduction**

Corrigo E Heating is a pre-programmed application controller for controlling of an heating system. This controller can either be stand-alone or built-in in an existing EXO-project, in both case it's configured by the display or by a configuration tool on pc (E tool). This document will describe all the signals that are accessible via EXOline or Modbus. This document will not describe how to create an EXO project.

#### **Signal types**

All signals that are accessible from a SCADA system are described further in this document. The signals that have a default value are settings that can be changed from SCADA, the signals without default values is actual values and they cannot be changed from SCADA.

#### **EXOL type**

The EXOL type of the signals:

- $R = Real (-3.3E38 3.3E38)$
- $I =$  Integer (-32768 32767)
- $X = Index (0 255)$
- $L = \text{Logic } (0/1)$

#### **Modbus type**

The Modbus type of the signals (type in the list below):

- $1 = \text{Coil}$  Status Register (Modbus function = 1, 5 and 15)
- $2 =$  Input Status Register (Modbus function = 2)
- $3 =$  Holding Register (Modbus function = 3, 6 and 16)
- $4 =$  Input Register (Modbus function = 4)

Supported Modbus functions:

- $1 =$ Read Coils
- $2 =$ Read Discrete Input
- $3$  = Read Holding Register
- $4 =$  Read Input Register
- $5 = Write SingleCoil$
- $6$  = Write Single Register
- $15 = Write Multiple Coils$
- $16 =$  Write Multiple Registers

#### **Max 47 register**

Max 47 register can be read in one message.

#### **Communication limits**

The modbus master must wait for a minimum of 3.5 charactertimes (4ms at 9600 bps) between two messages. When the modbus master communicate with more than one Corrigo E controller on the same communication line (RS485), the modbus master must wait for a minimum of 14 charactertimes (16ms at 9600bps) between the answer and the first question for the next controller.

In the Corrigo E controller there is a limit of 10 fast communications in every half minute, the other communications will have a delayed answer of approximately 1 second.

#### **Scale factor Modbus**

Real signals have scale factor 10 except the time settings signals that have scale factor 100 and Air flow signals that have scale factor 1 for modbus communication. Integer, Index and Logic has always scale factor 1.

#### **Modbus activation**

Corrigo E uses the same port for both Modbus communication and for EXOline communication. If you try to communicate with a Modbus-activated unit using E tool or other EXOline communication the input port will will automatically adapt itself after approx. 1 second. The port will remain in EXO-mode until 10 seconds of communication inactivity have passed after which it will revert to Modbus mode.

#### **Modbus wiring etc.**

A protocol such as Modbus consists of several layers (OSI-model). The bottom layer is always the physical layer, number of wires and signal levels. the next layer describes the communication digits (number of data bits, stop-bits, parity etc). Then come the layers describing the Modbus specific functions (number of digits per message, the meaning of different messages etc).

For Modbus, the bottom layer can be RS485, RS422 or RS232.

#### **RS485 contra RS422**

RS485 and RS422 are the electric part of the protocol, i. e. the physical layer. RS485 has two connections, A and B. Often there is also a protecive earth (N on EXOmodules). RS485 units are always connected A  $\rightarrow$  A and B  $\rightarrow$  B. RS485 is so-called half duplex communication: Communication can only go in one direction at a time; i. e. the master will first send an enquiery and will thereafter listen for the reply. A and B are used for both transmission and reception.

RS422 is a full duplex communication which means you need 4 wires, 2 for transmit (Tx+ and Tx-) and 2 for receive (Rx+ and Rx-). Tx is used to transmit and Rx to receive which means that Tx in one unit must be connected to Rx in the other and vice versa. As for signal levels etc. RS422 and RS485 are identical.

To interconnect RS485 and RS422: On the RS422 unit connect Tx+ with Rx+ and Tx- with Rx-. We have now changed a 4-wire system to a 2-wire system and can connect them to A and B on the RS485 unit. Which goes whare is something you most often need to find out by trial and error. Incorrect polarity will just give non-function but cannot harm either unit.

Tx+ -----|---------------------------------------- A (or B)  $\mathbb{R}^n$ |  $Rx+$  ------| Tx- -----|---------------------------------------- B (or A)  $\mathbf{L}$ | Rx- ------|

#### **Bitrate, stop bits, parity**

Bitrate, one stop bit, parity is the next layer.

These settings must correspond to the settings in the master unit. Find out how the master is set and then give the Corrigo E the same settings.

Parity can be set to odd, even or none. You can only choose one stop-bit. 1 start-bit, 8 data-bits, 1 parity-bit and 1 stop-bit give a total of 11 bits which is the maximum.

### <span id="page-7-1"></span><span id="page-7-0"></span>**2.1. General**

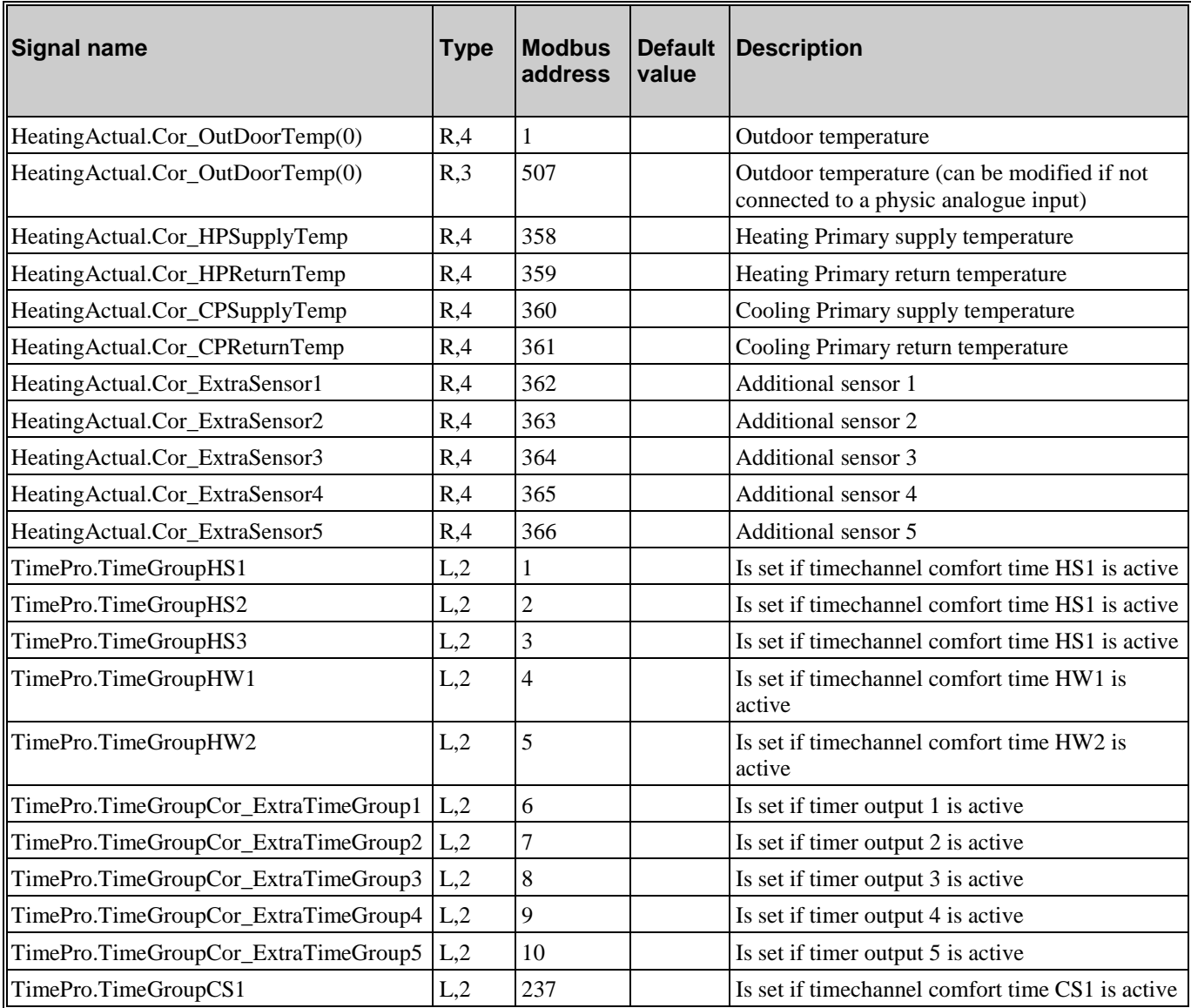

### <span id="page-7-2"></span>**2.2. Heating System 1 (HS1)**

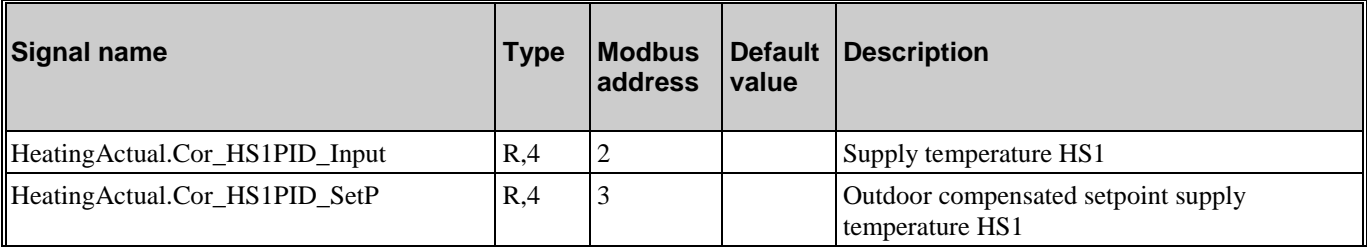

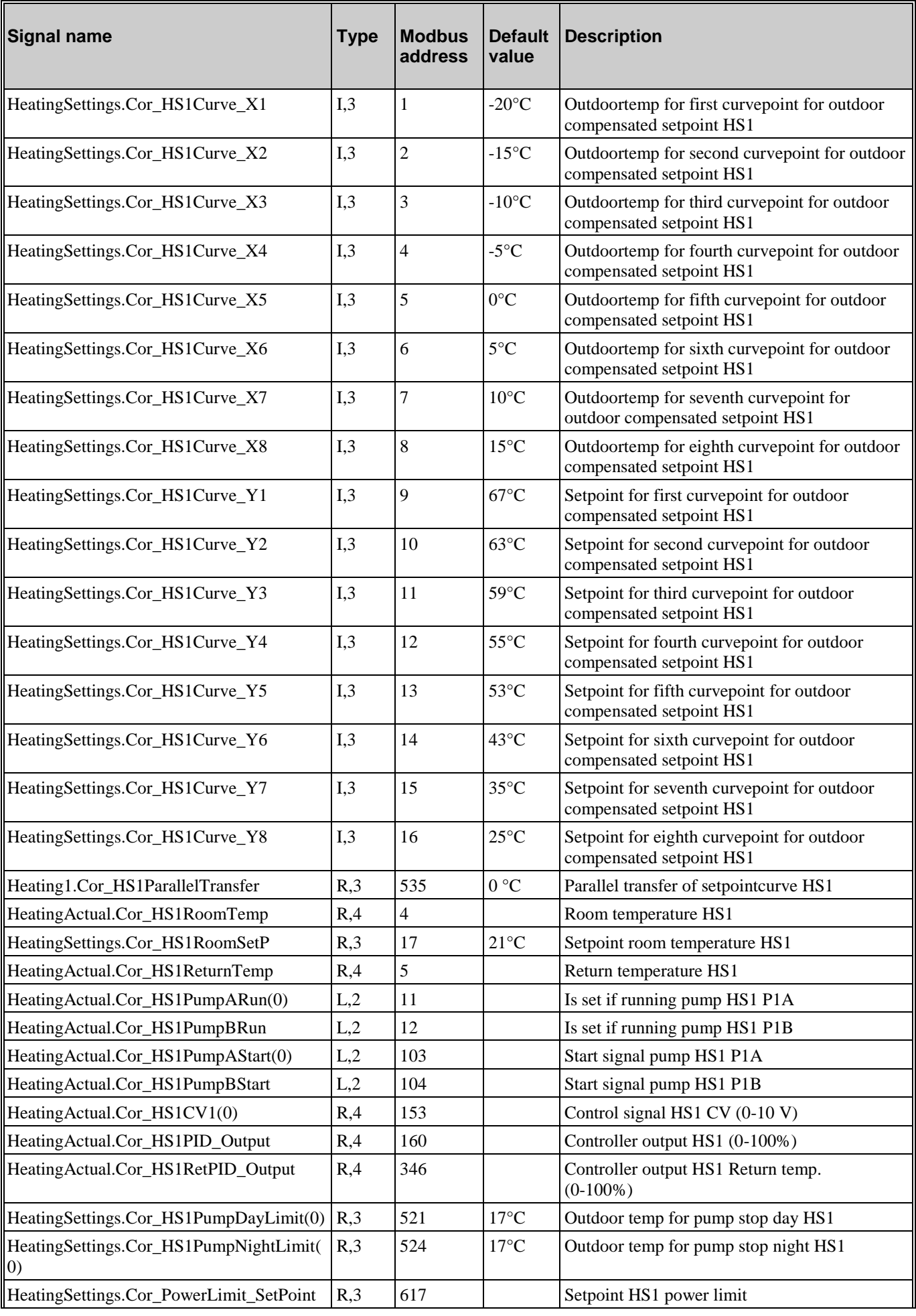

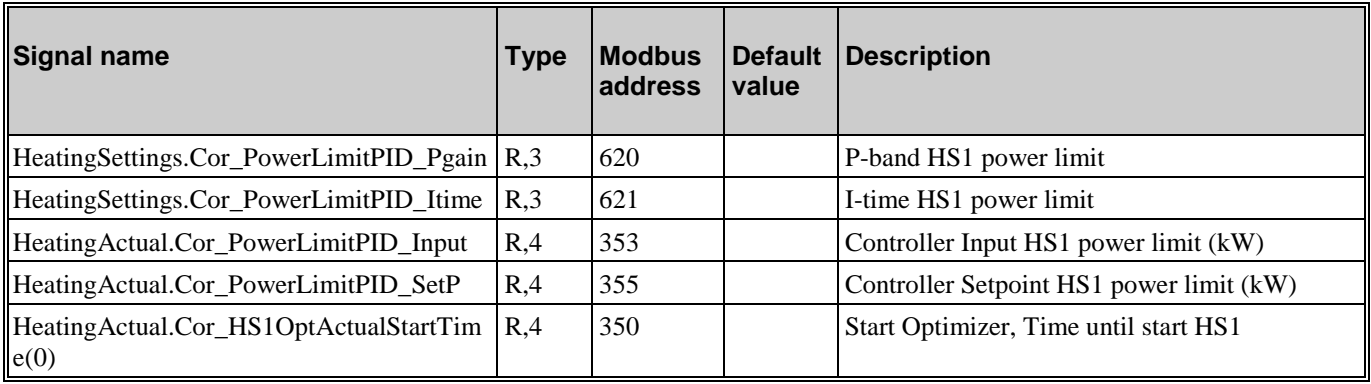

# <span id="page-9-0"></span>**2.3. Heating System 2 (HS2)**

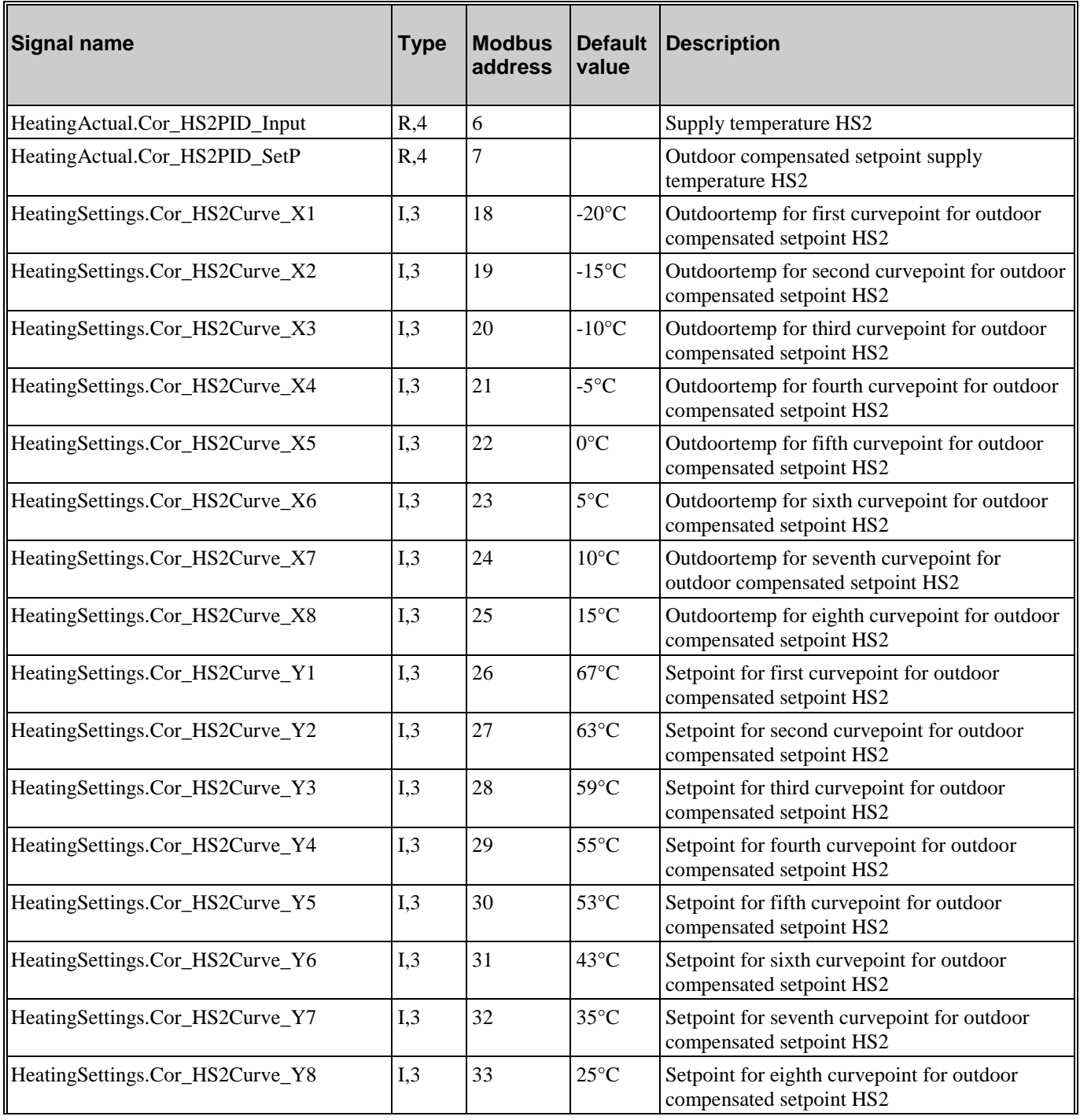

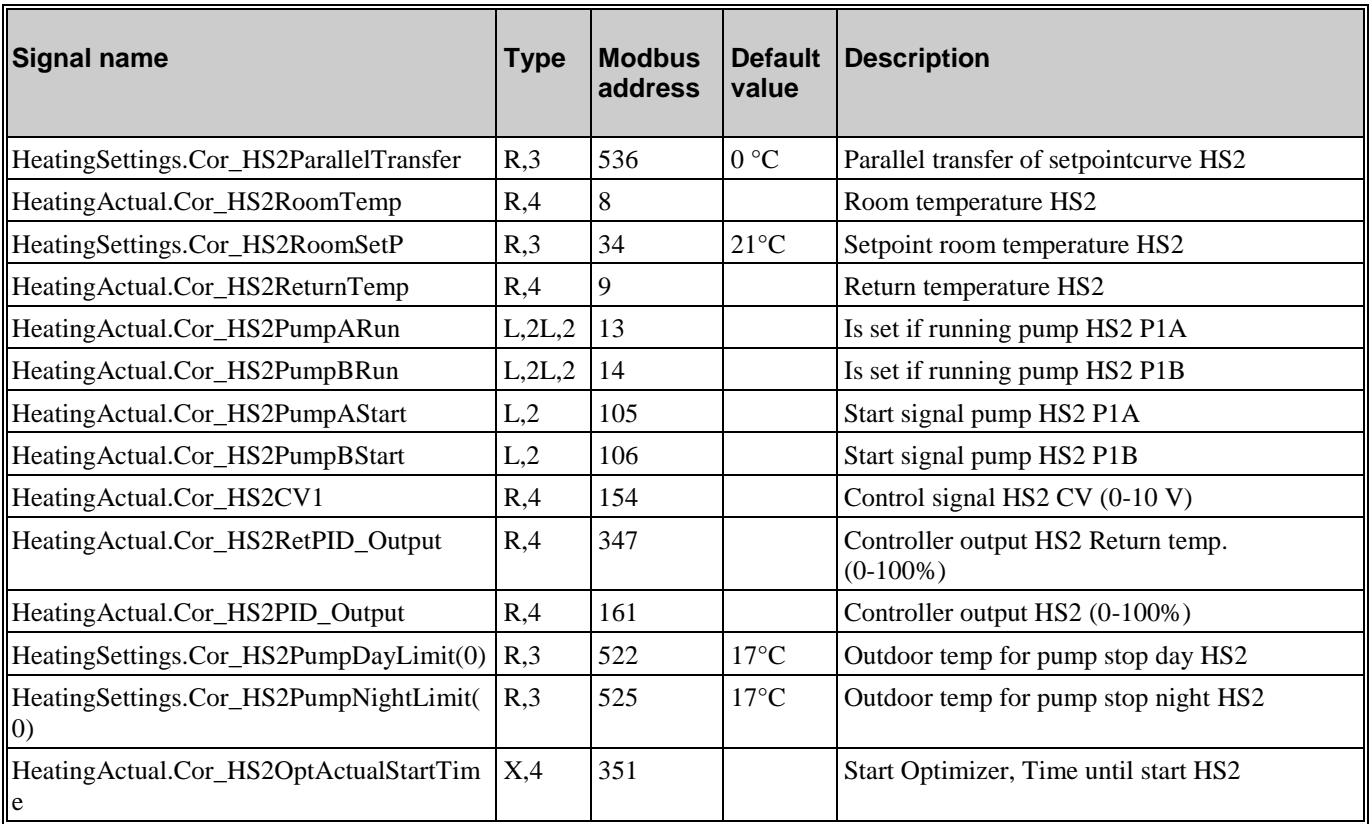

# <span id="page-10-0"></span>**2.4. Heating System 3 (HS3)**

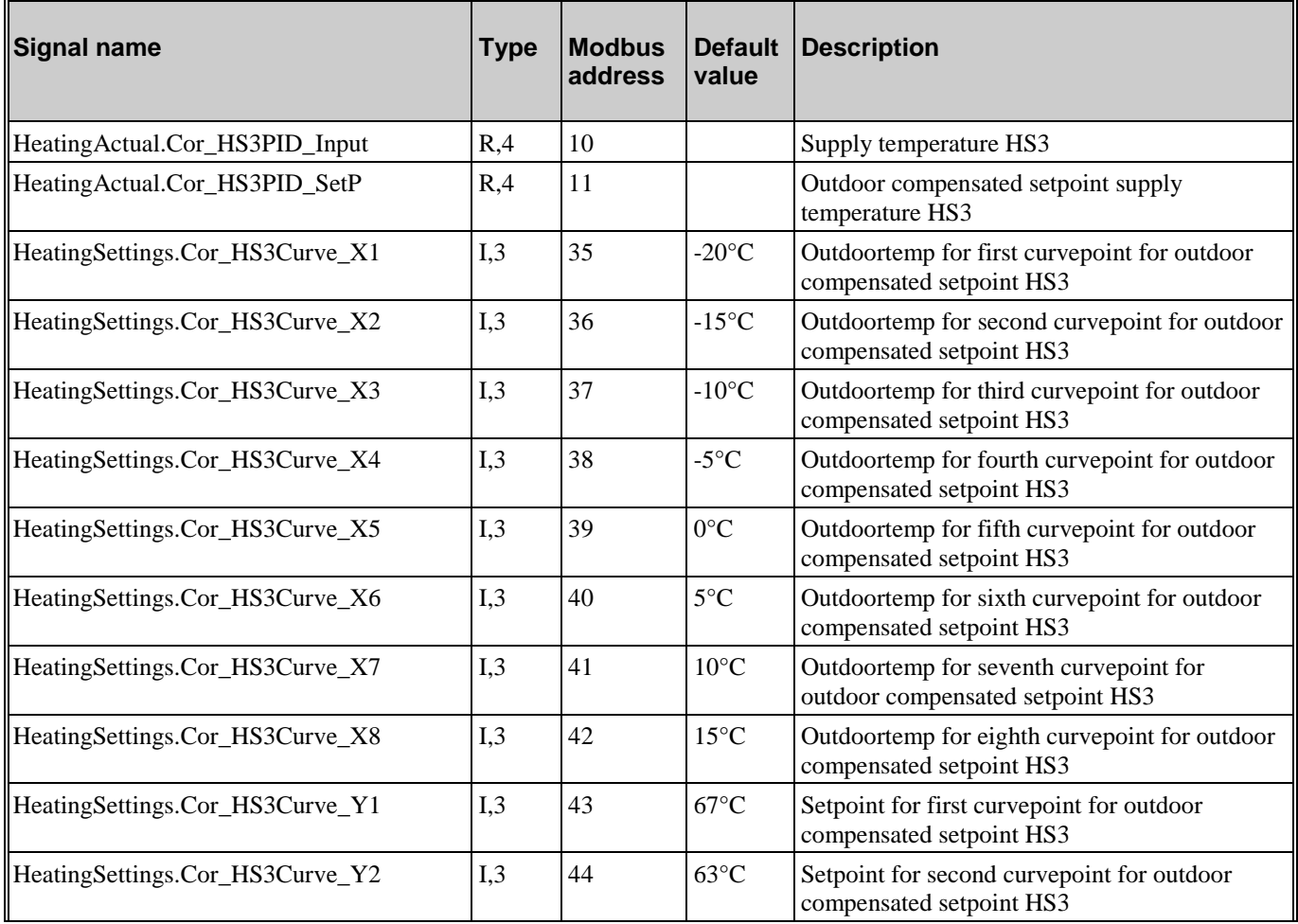

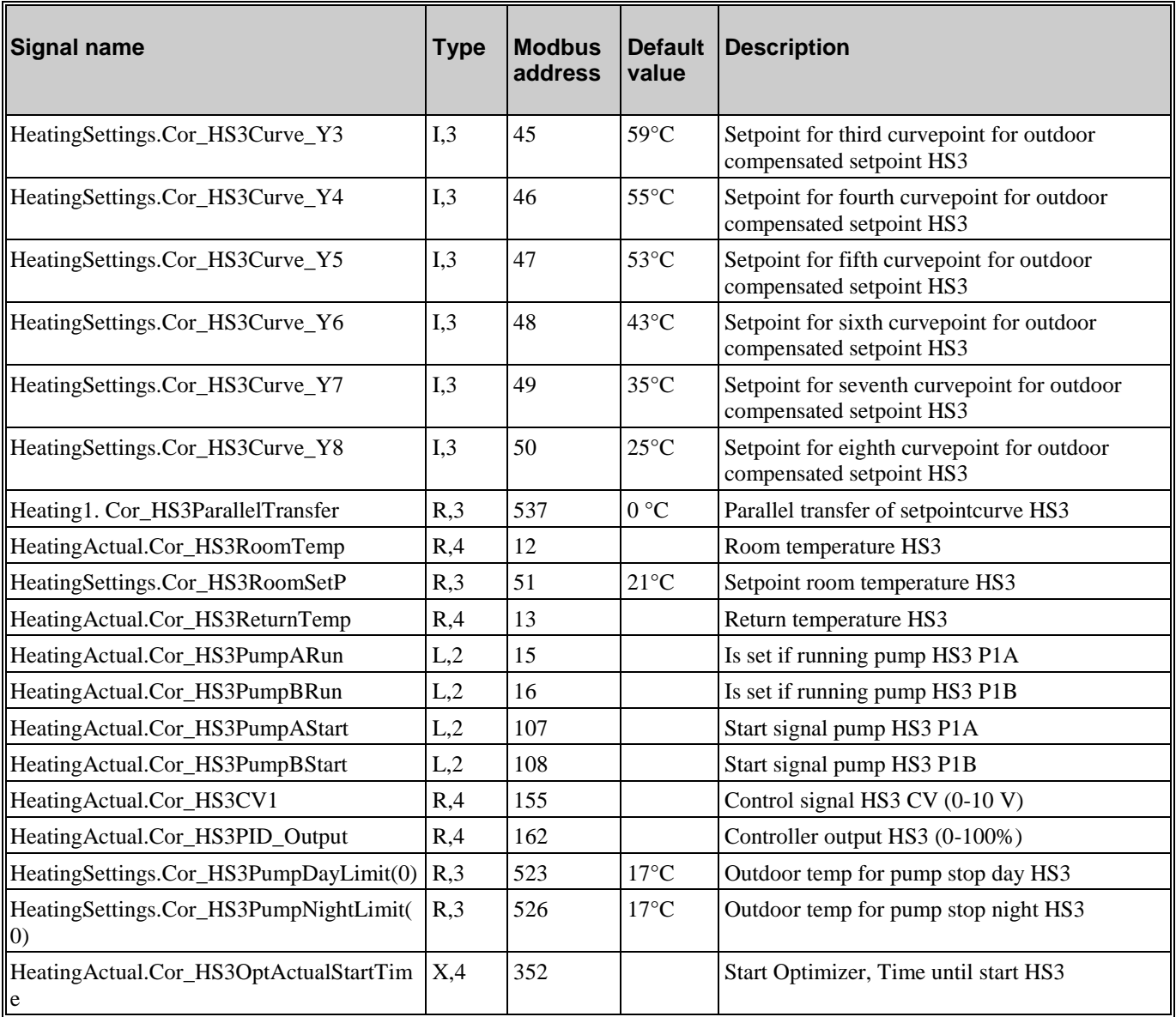

# <span id="page-11-0"></span>**2.5. Hot Water 1 (HWC1)**

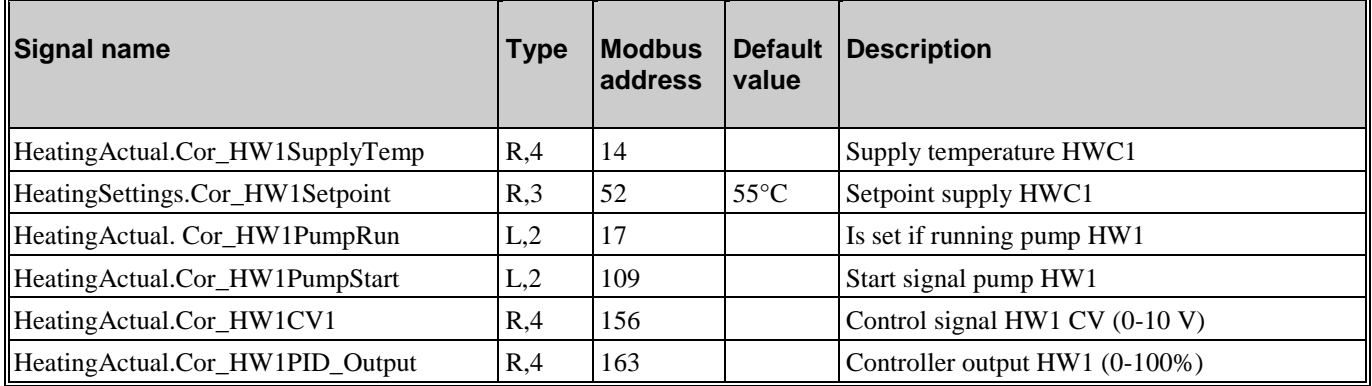

### <span id="page-12-0"></span>**2.6. Hot Water 2 (HWC2)**

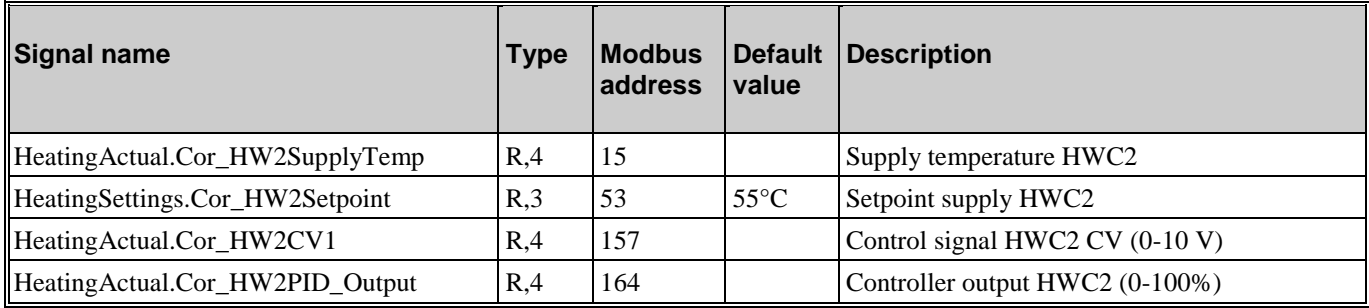

# <span id="page-12-1"></span>**2.7. Primary Tap Hot Water (HP1)**

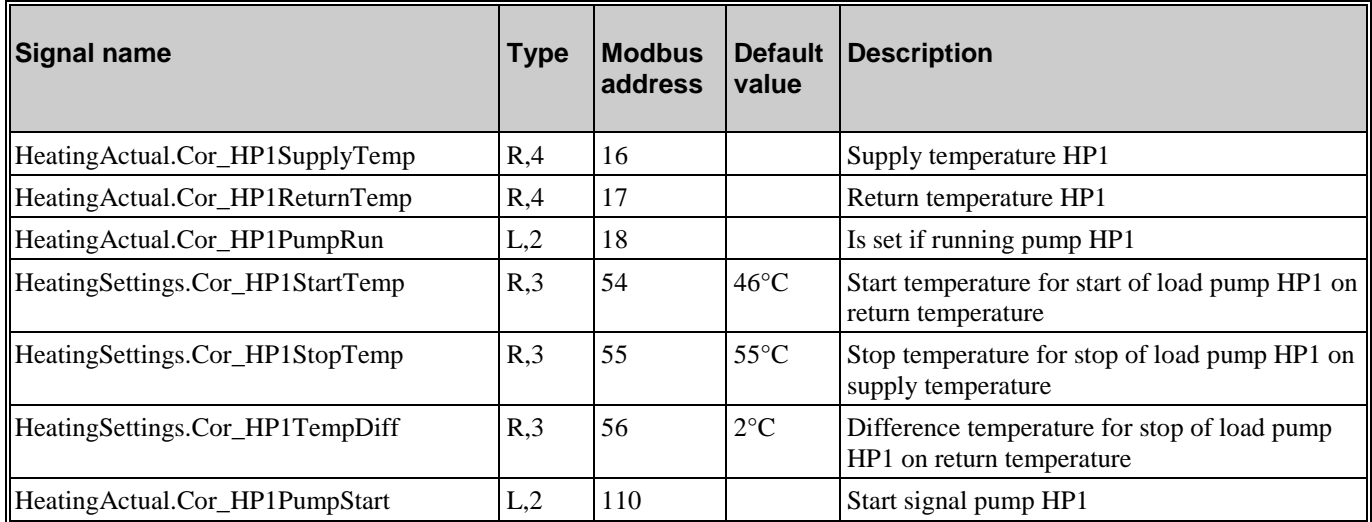

### <span id="page-12-2"></span>**2.8. Boiler Control**

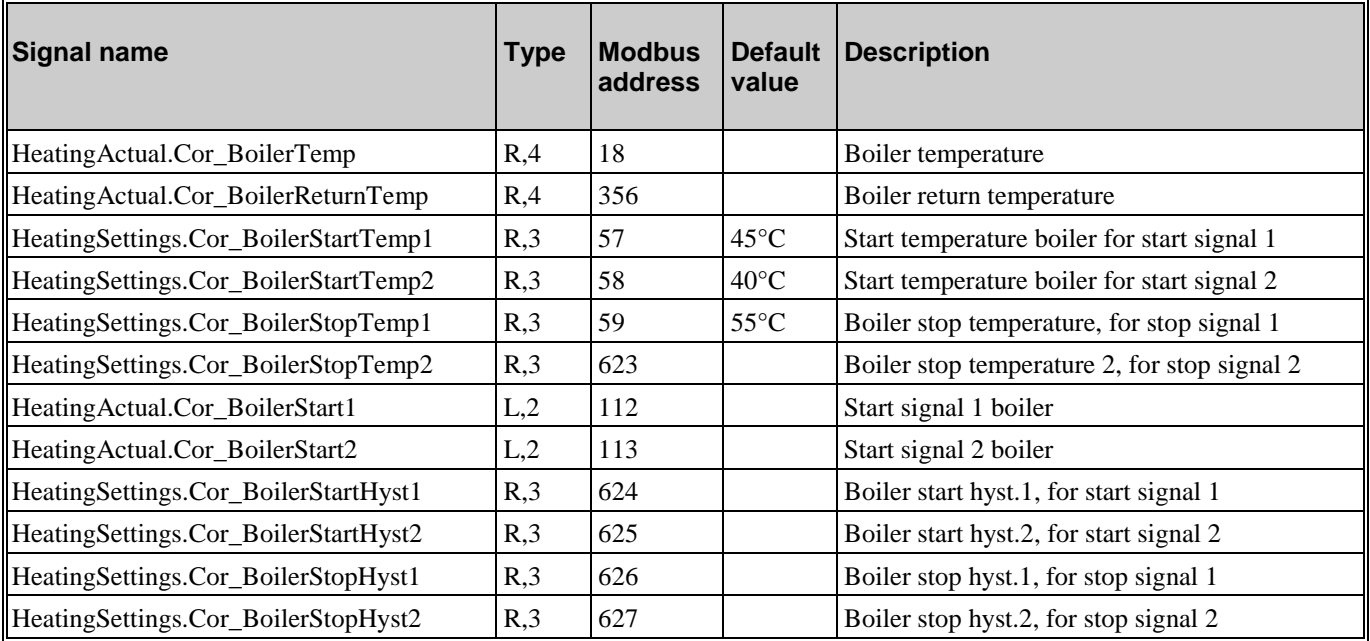

### <span id="page-13-0"></span>**2.9. Cooling system (CS1)**

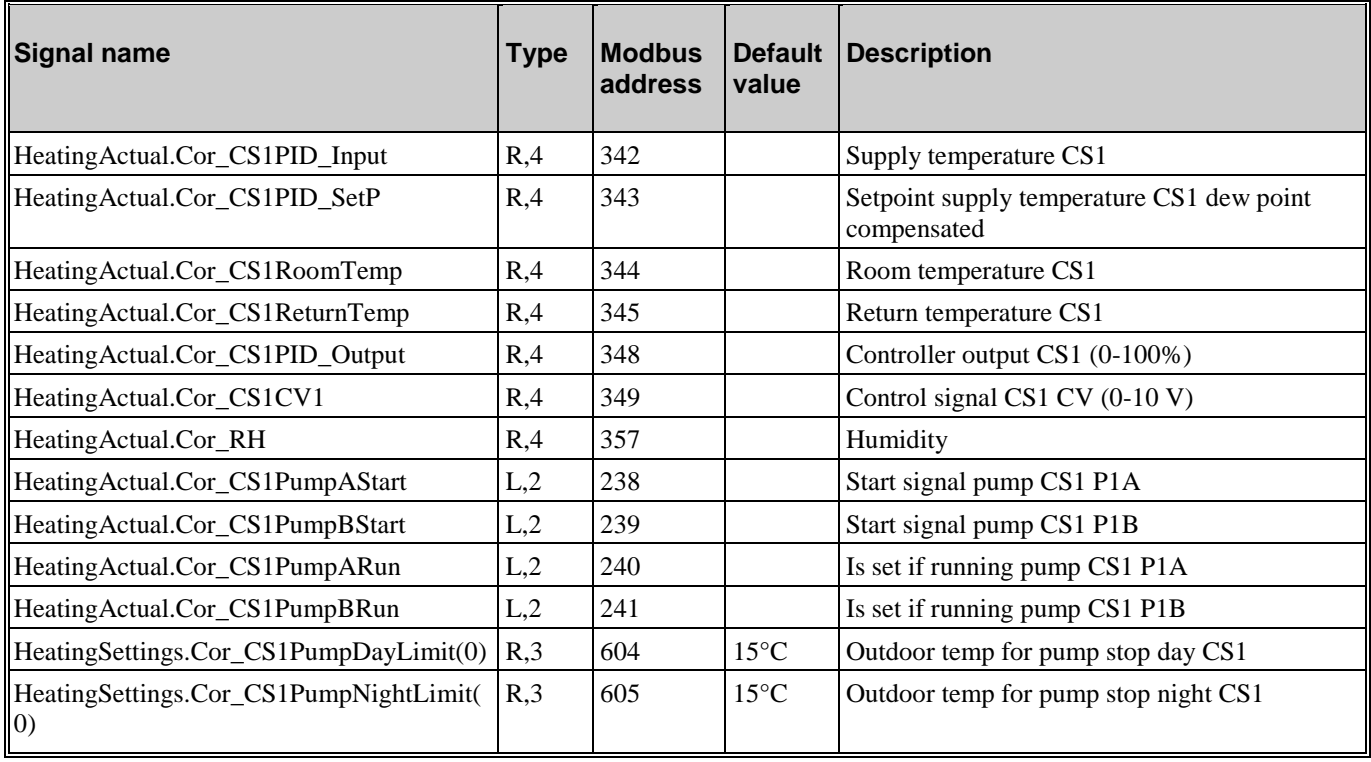

### <span id="page-13-1"></span>**2.10. Difference Pressure Control (DP)**

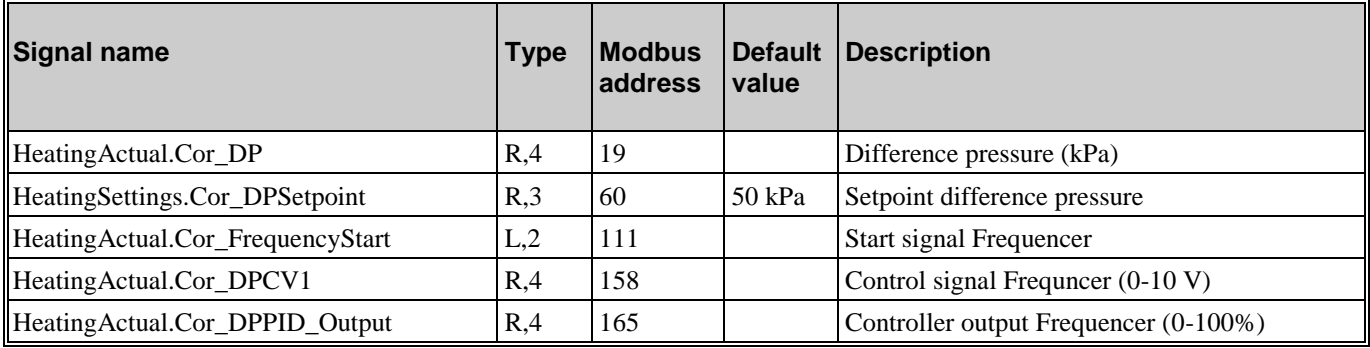

### <span id="page-13-2"></span>**2.11. Wind speed**

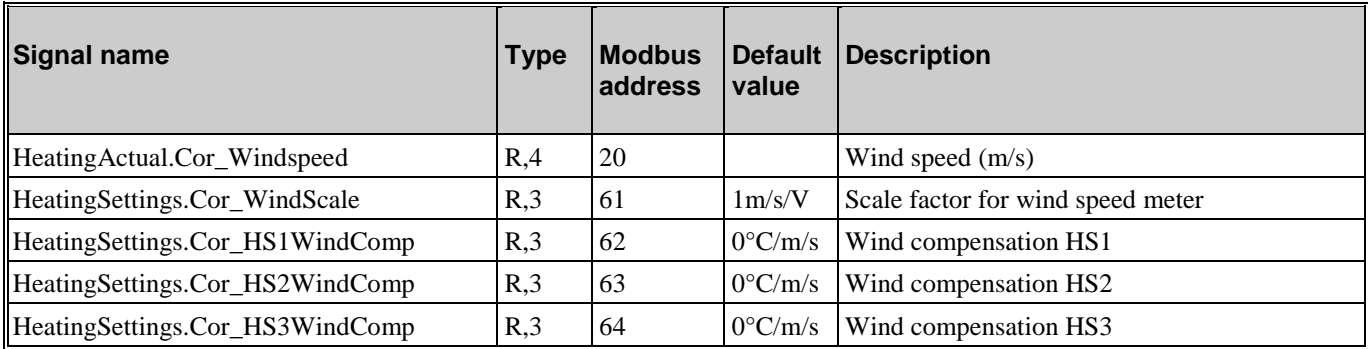

### <span id="page-14-1"></span><span id="page-14-0"></span>**3.1. Heating Meter**

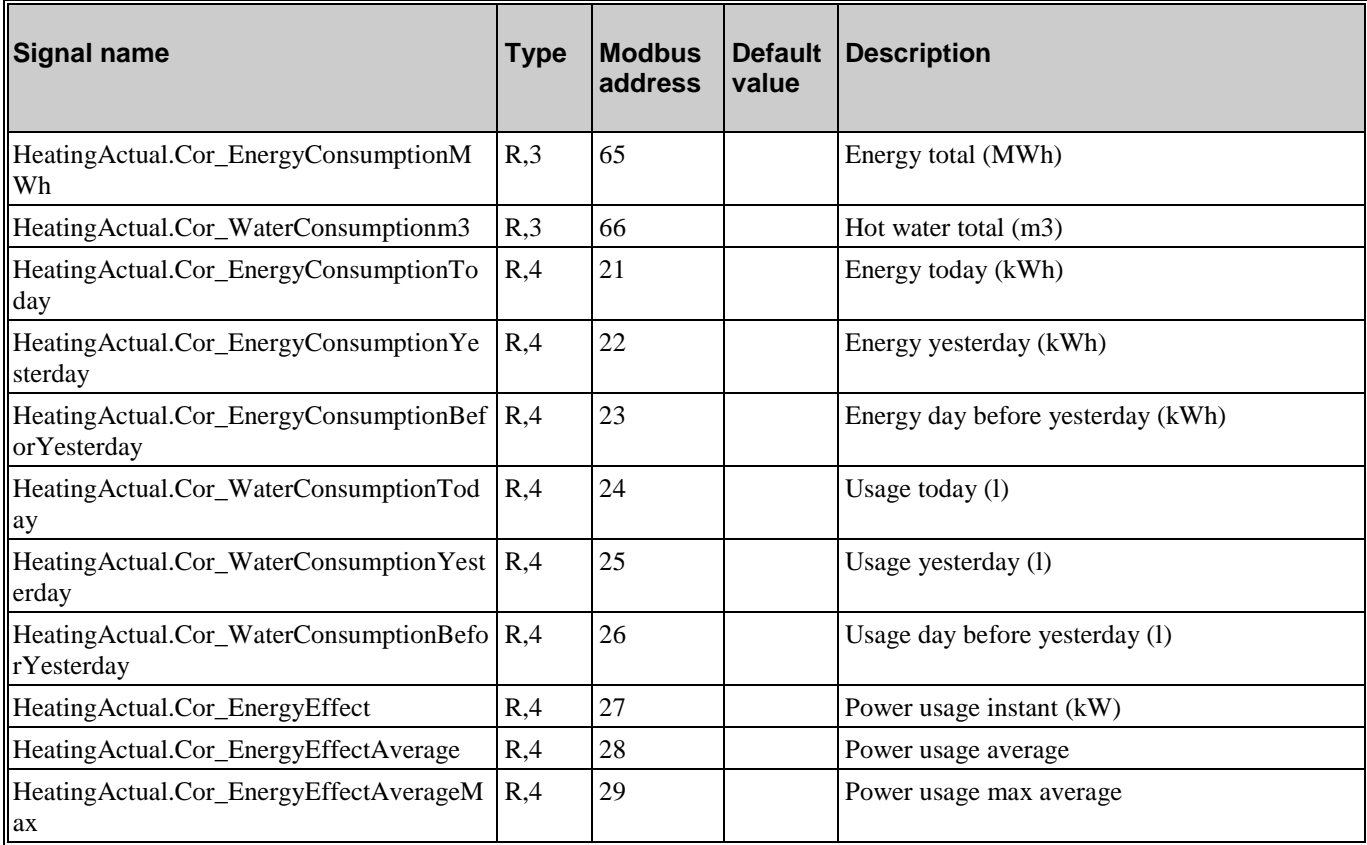

### <span id="page-14-2"></span>**3.2. Cold Water Meter 1 (CW1)**

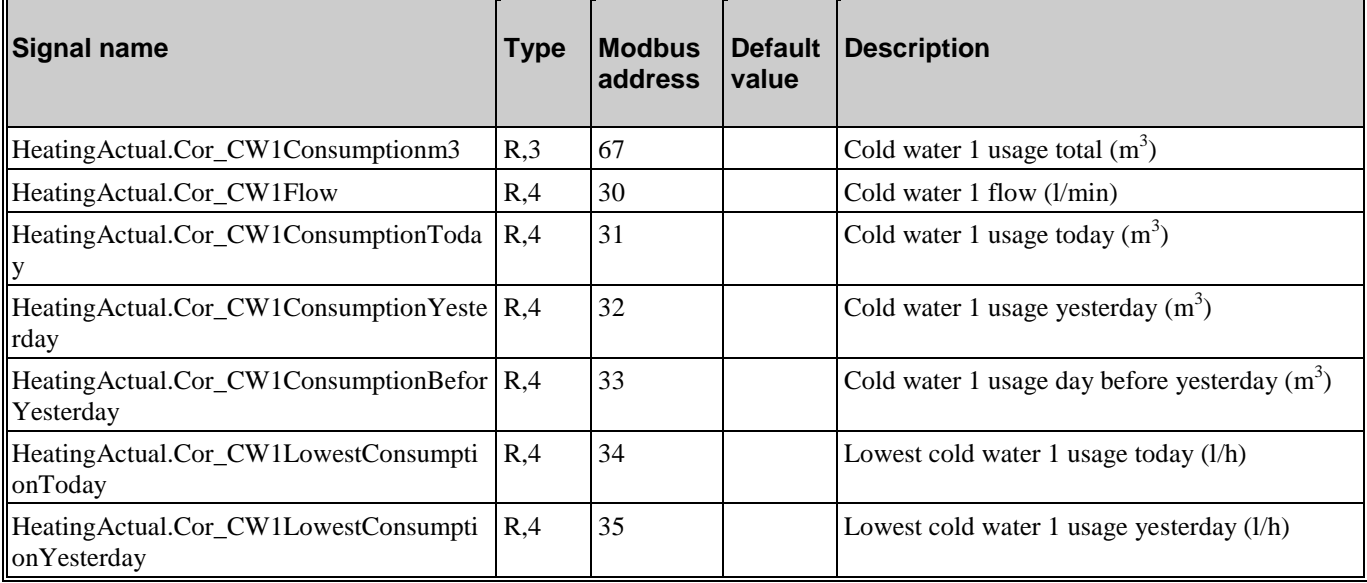

Heating variables for EXOline and Modbus *Chapter 3* Energy/Cold water 15

#### <span id="page-15-0"></span>**3.3. Cold Water Meter 2 (CW2)**

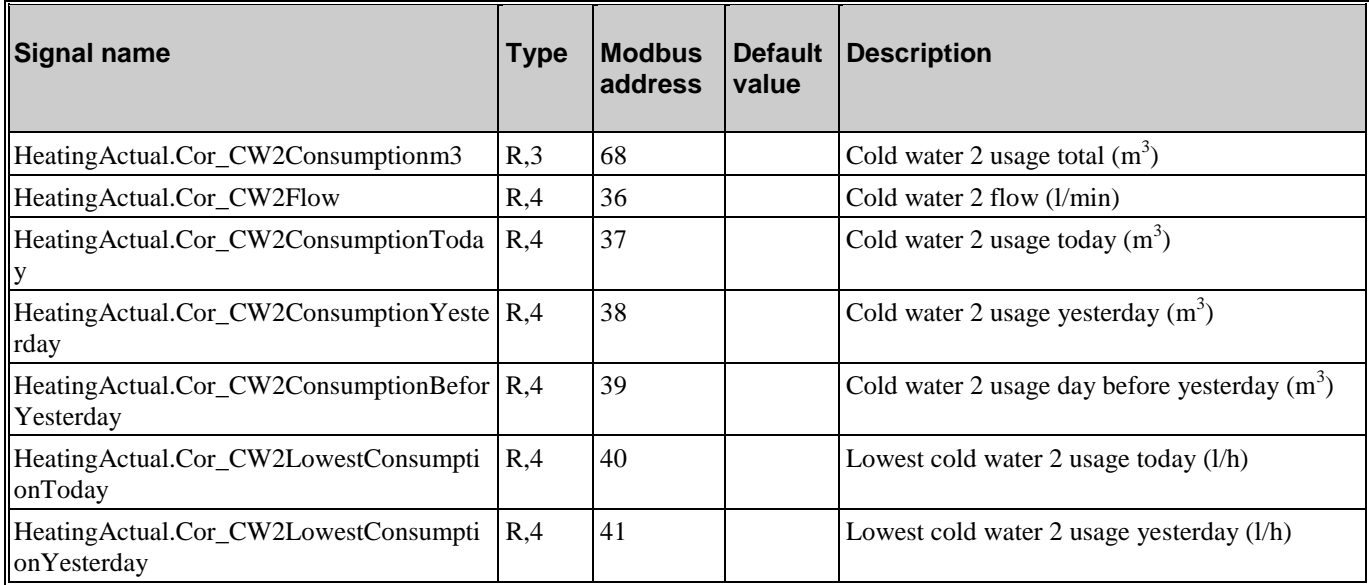

#### <span id="page-15-1"></span>**3.4. Electricity Meter**

i.

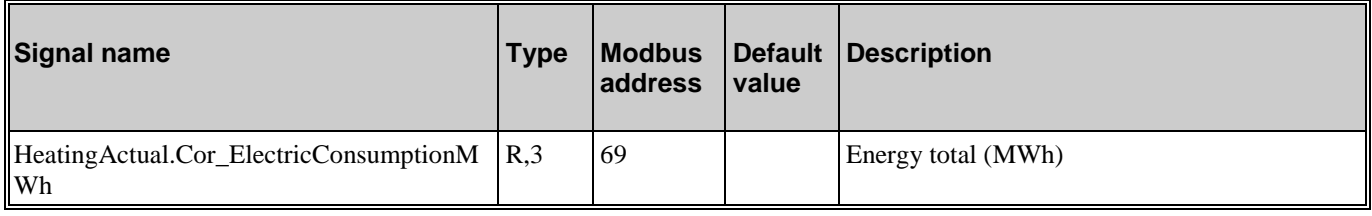

### <span id="page-15-2"></span>**3.5. Leakage monitoring**

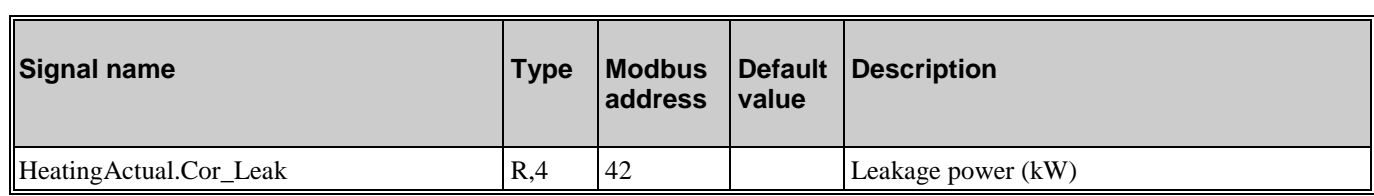

#### <span id="page-15-3"></span>**3.6. District heat meter M-Bus**

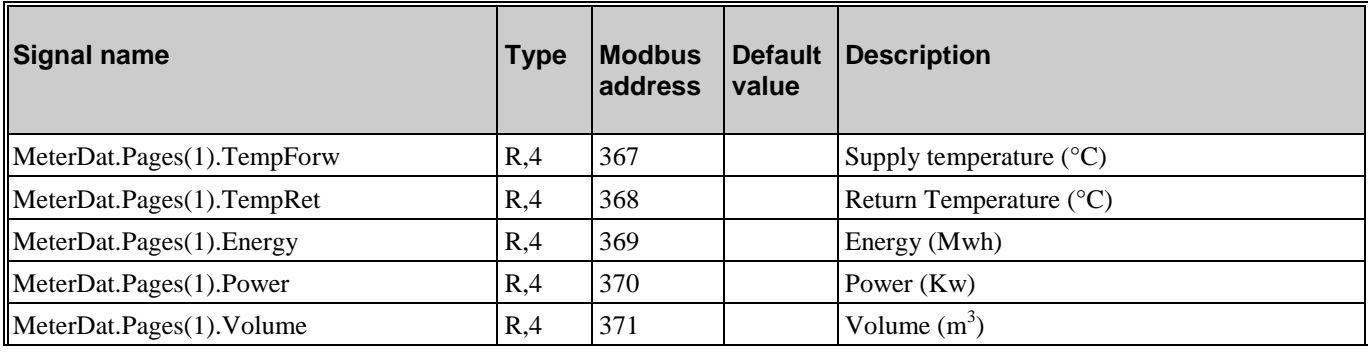

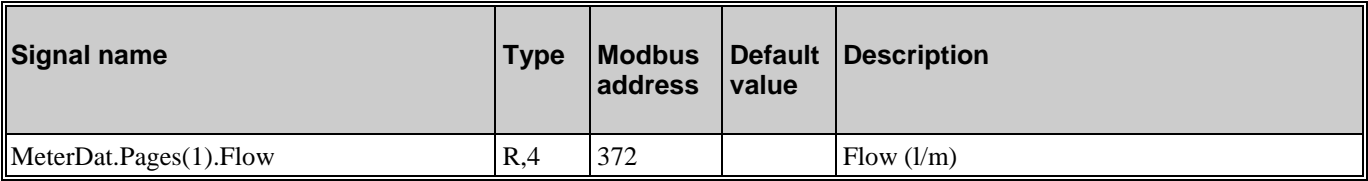

### <span id="page-16-0"></span>**3.7. Water meter 1 M-Bus**

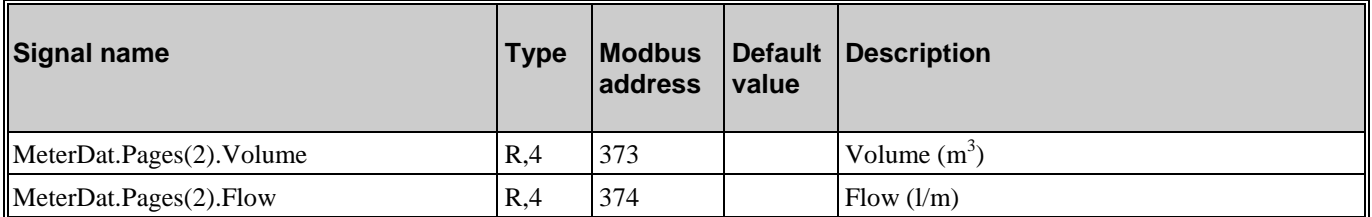

### <span id="page-16-1"></span>**3.8. Water meter 2 M-Bus**

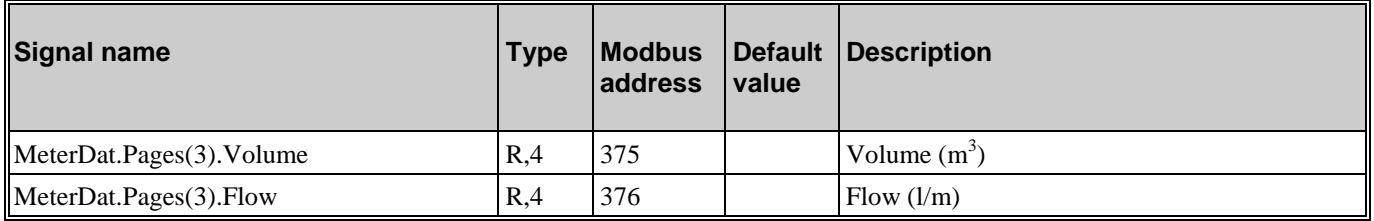

# <span id="page-17-1"></span><span id="page-17-0"></span>**4.1. Analogue inputs**

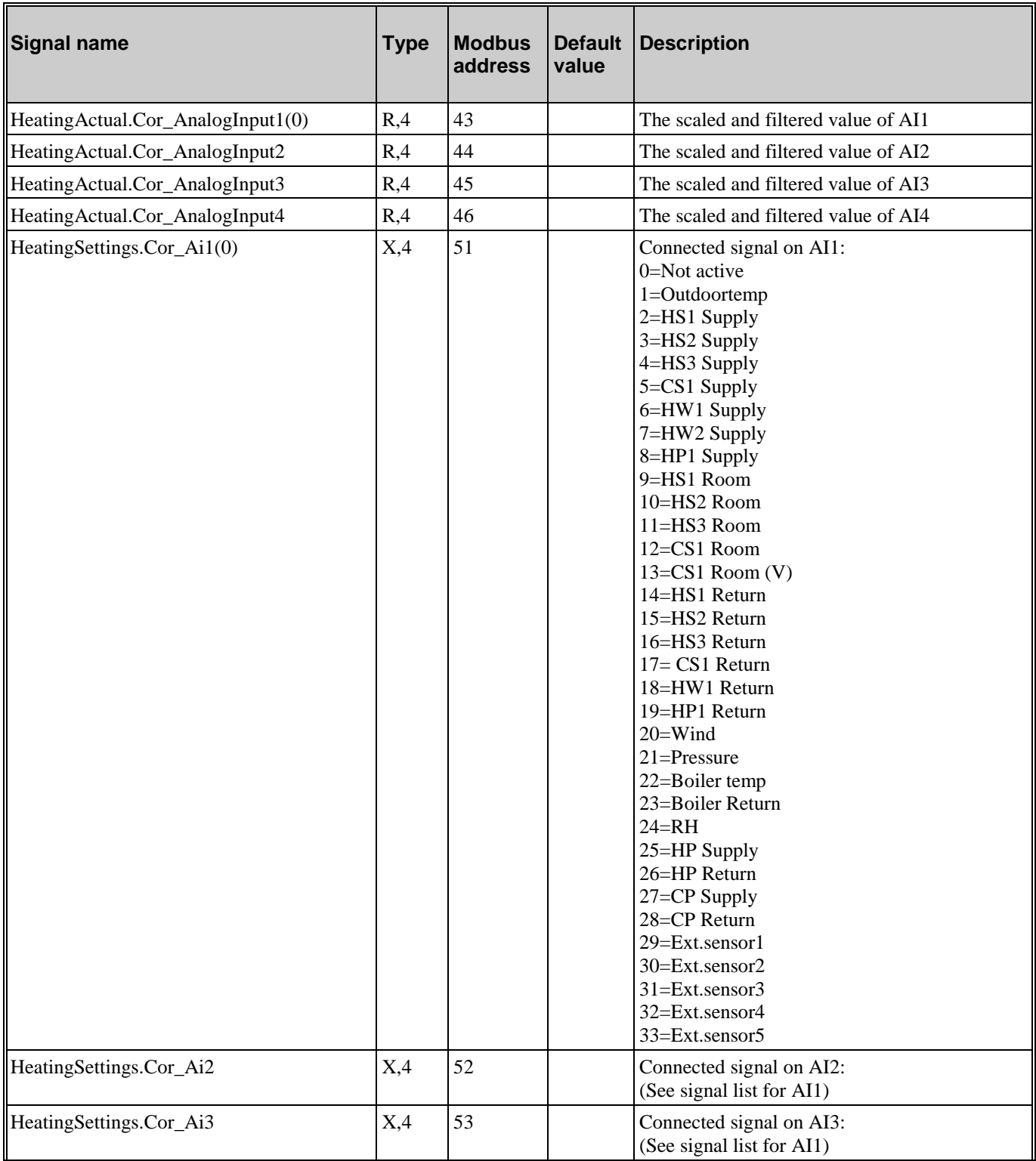

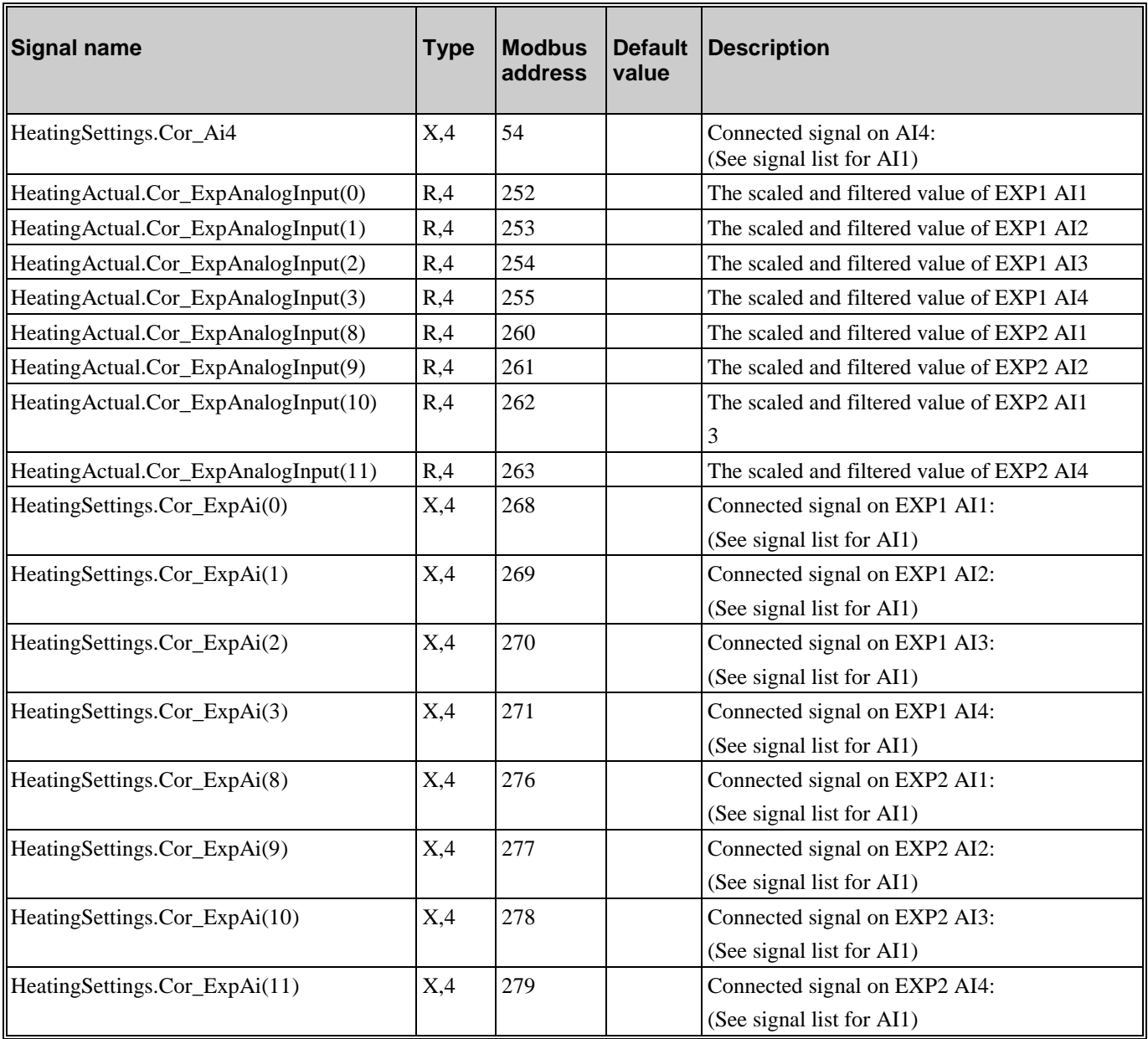

### <span id="page-18-0"></span>**4.2. Digital inputs**

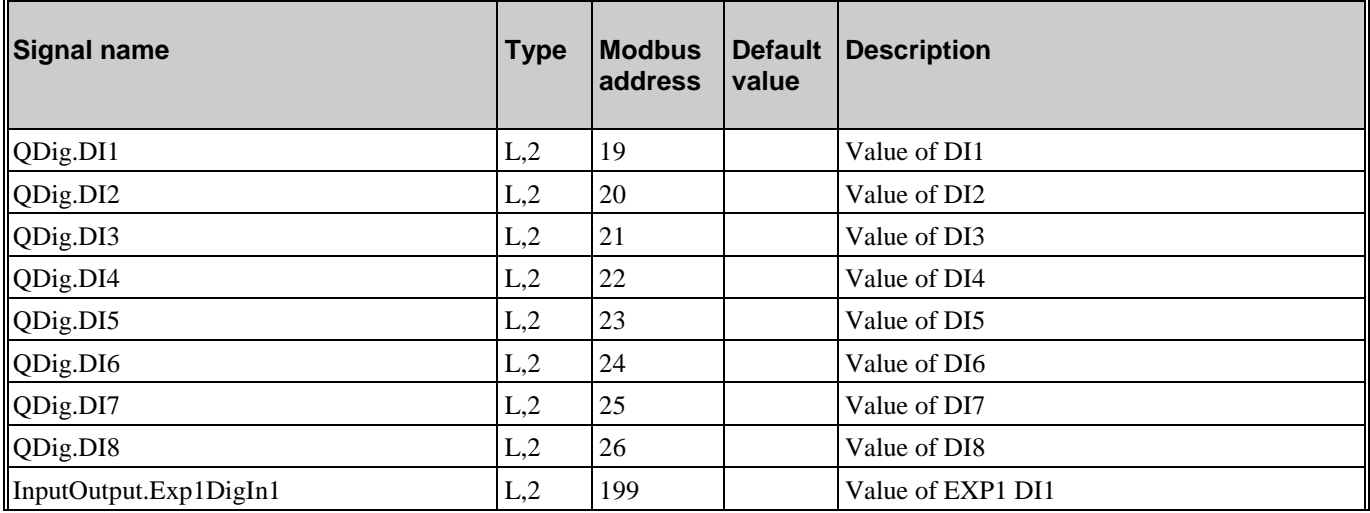

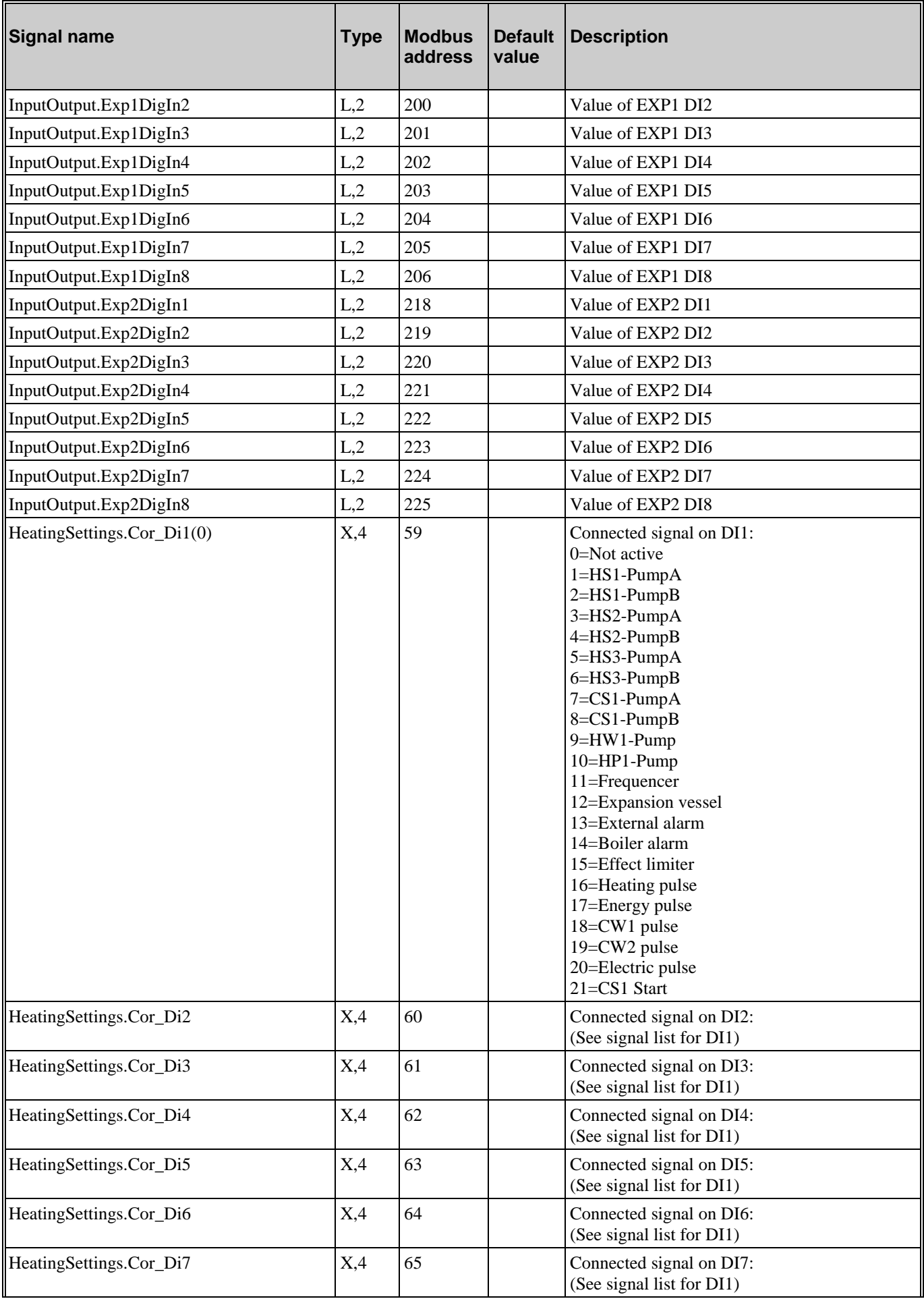

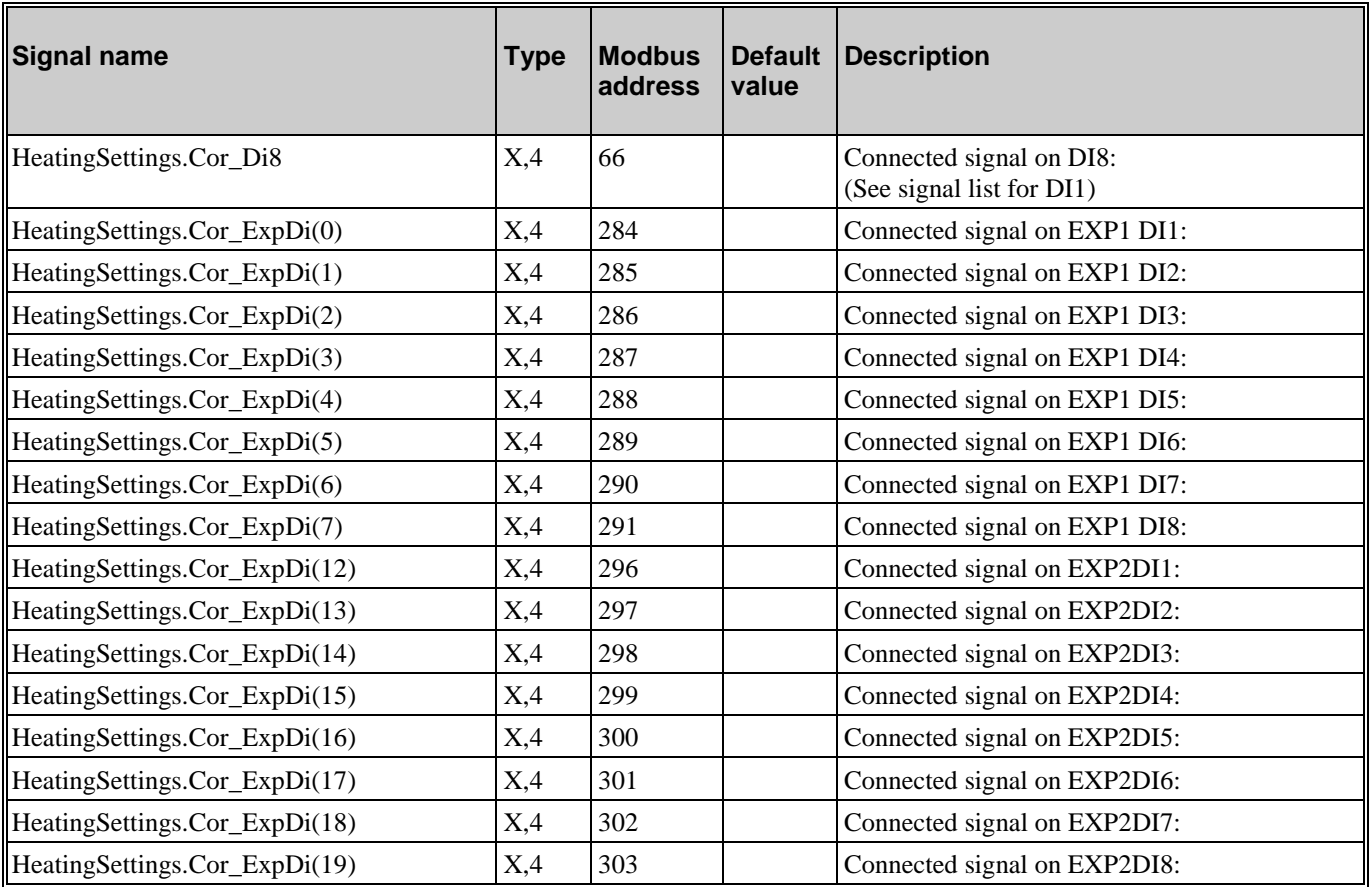

# <span id="page-20-0"></span>**4.3. Universal inputs**

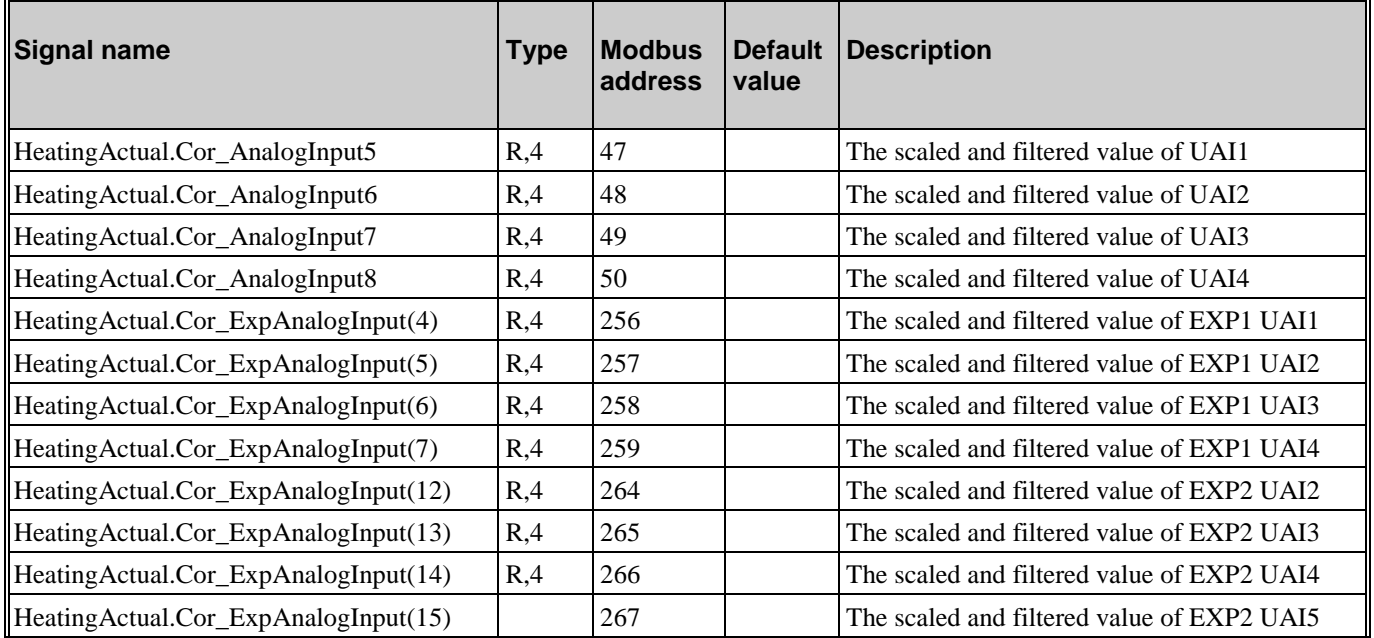

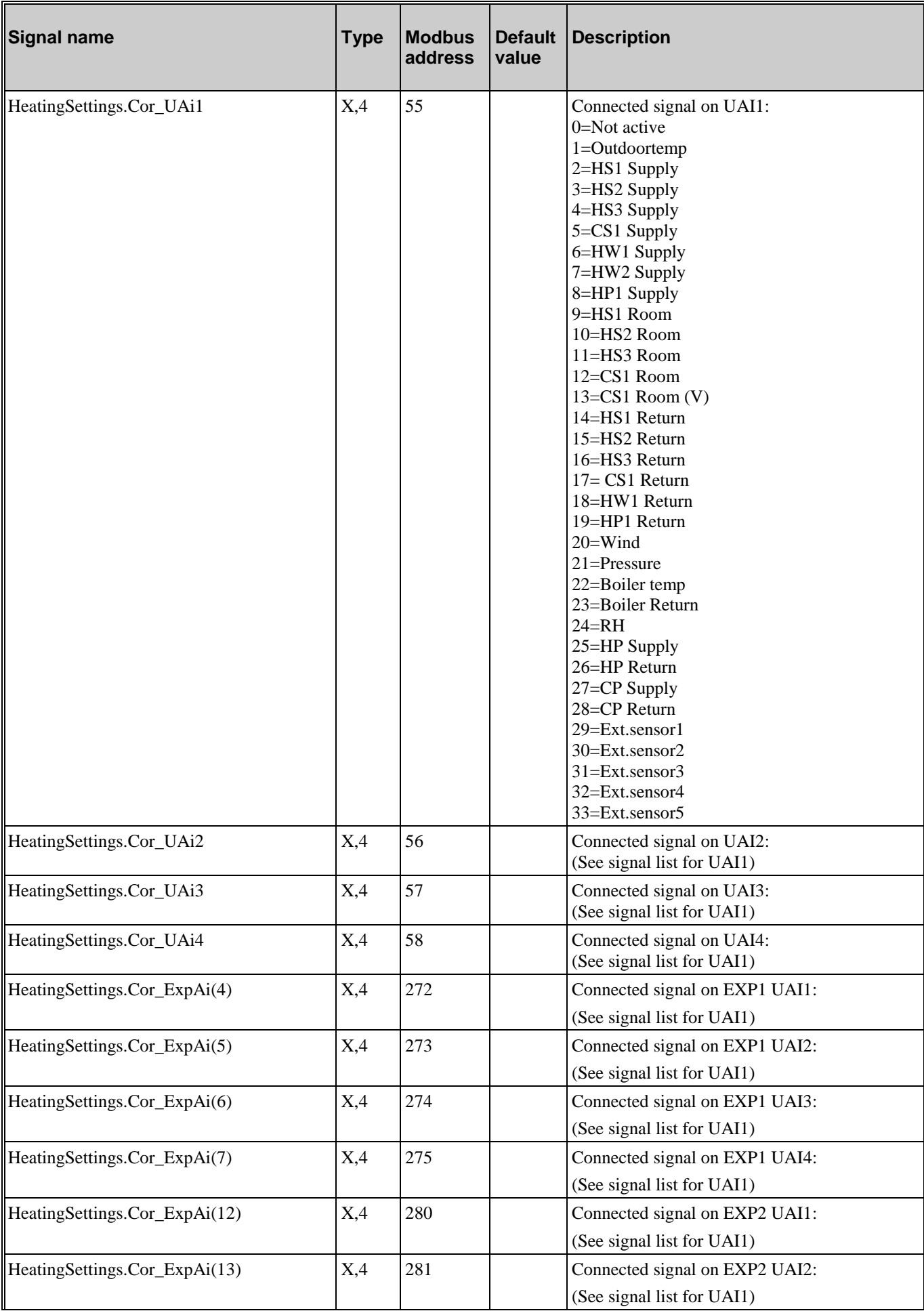

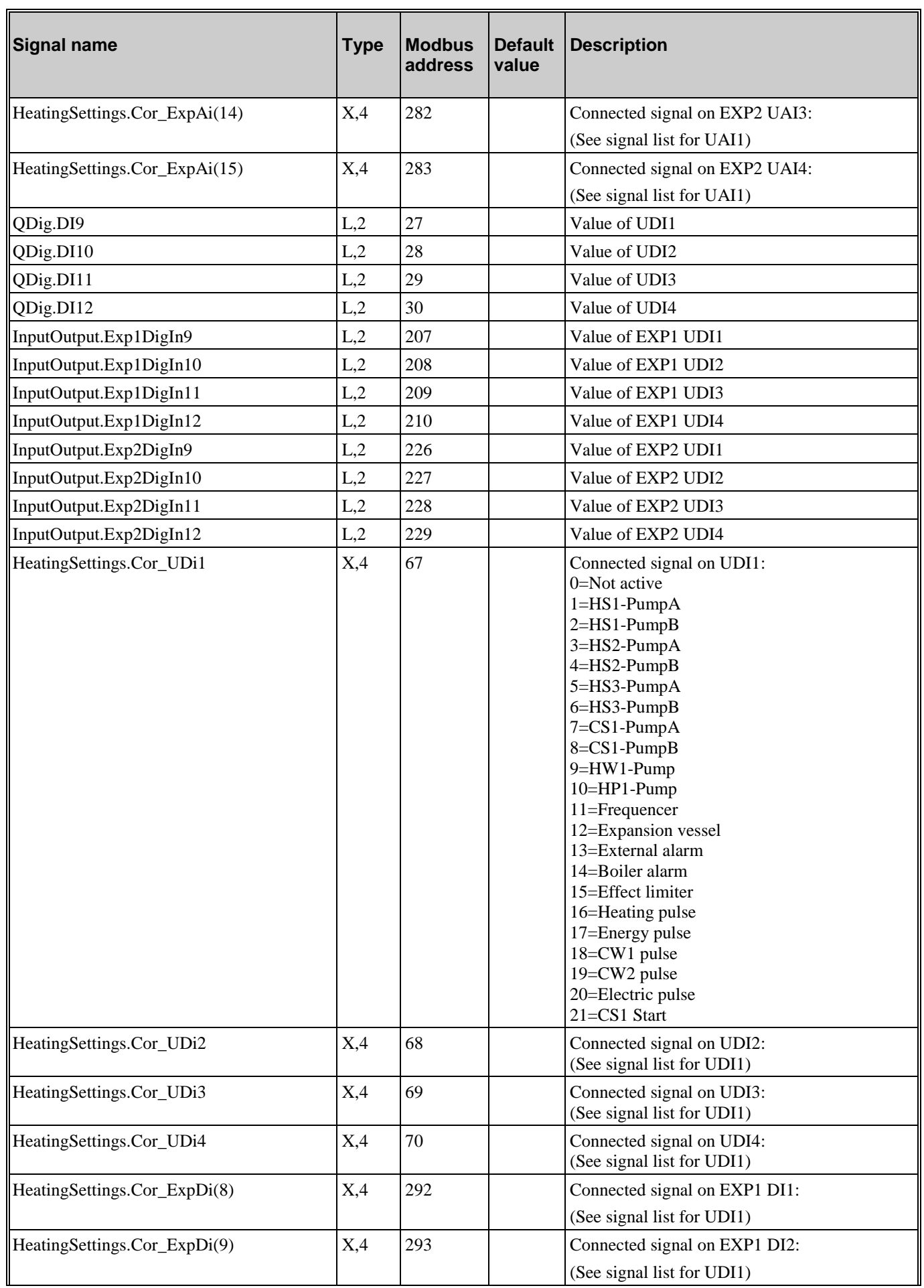

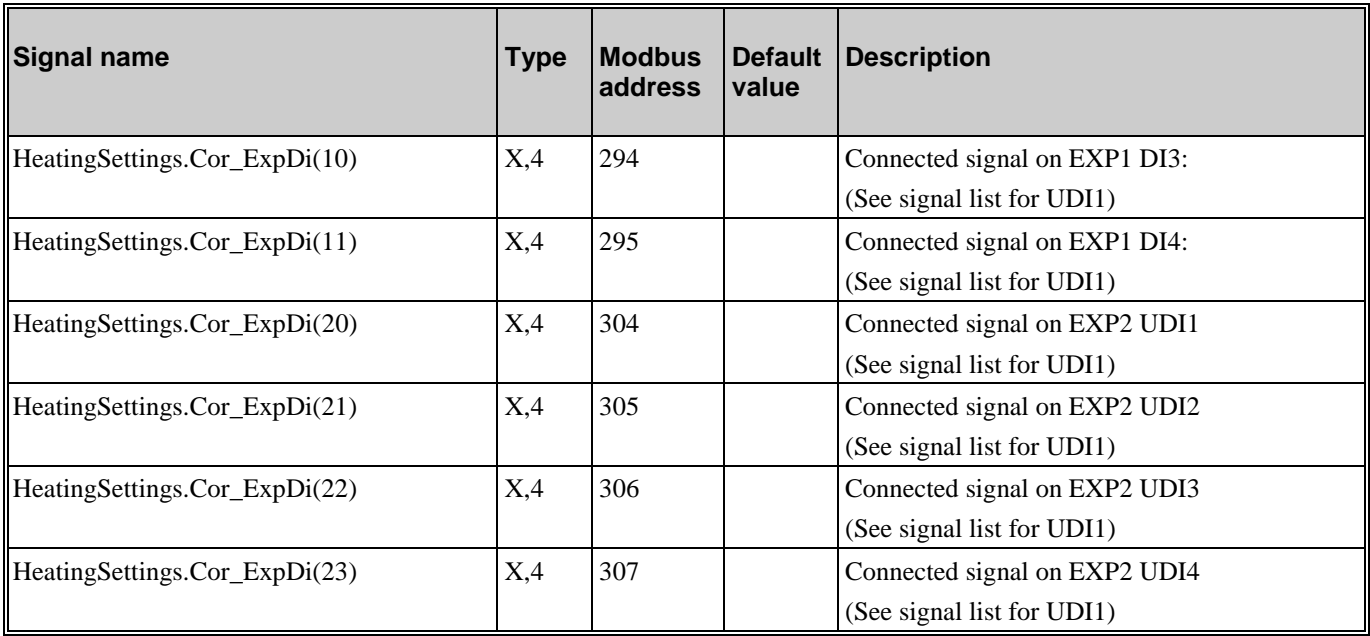

# <span id="page-23-0"></span>**4.4. Analogue outputs**

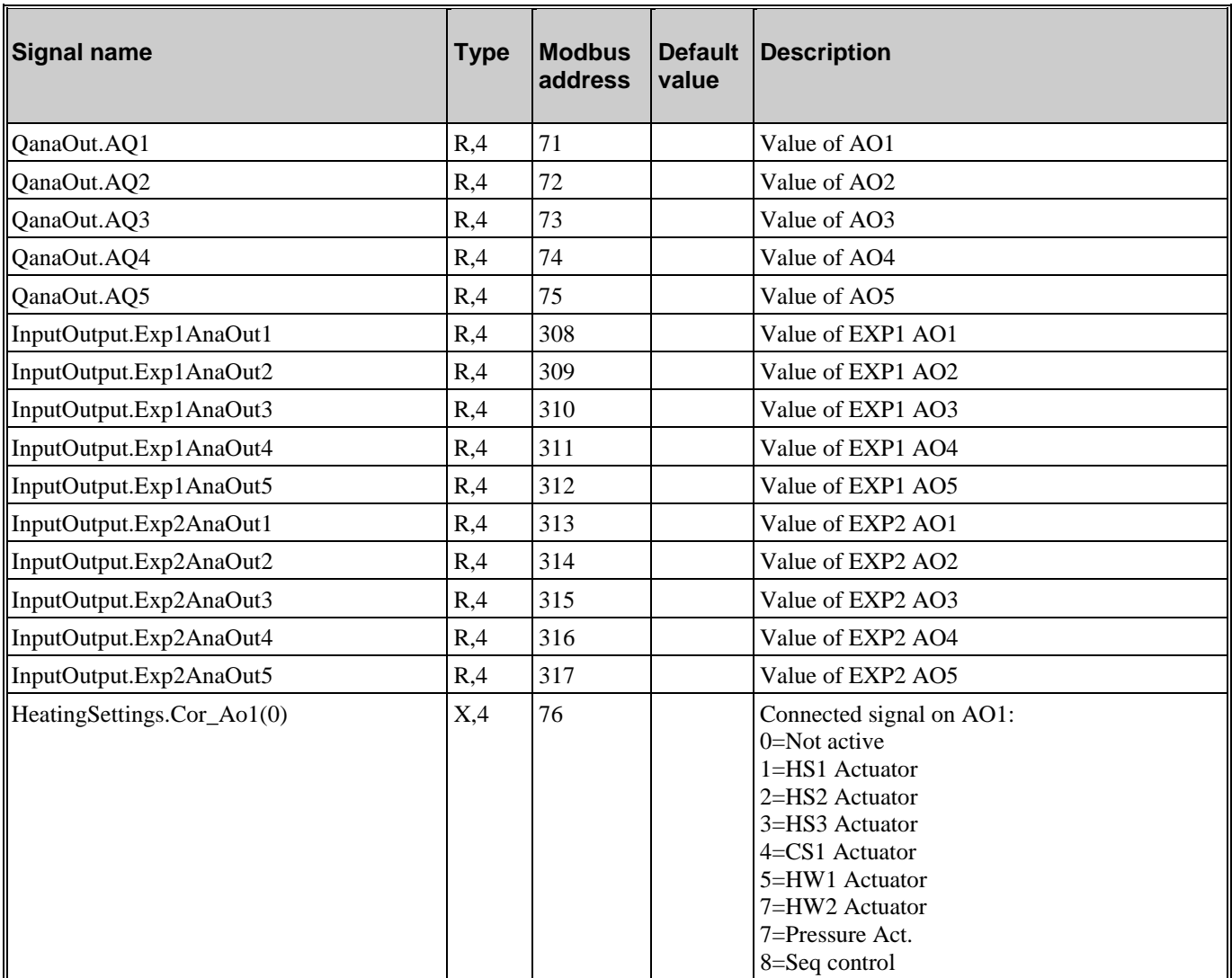

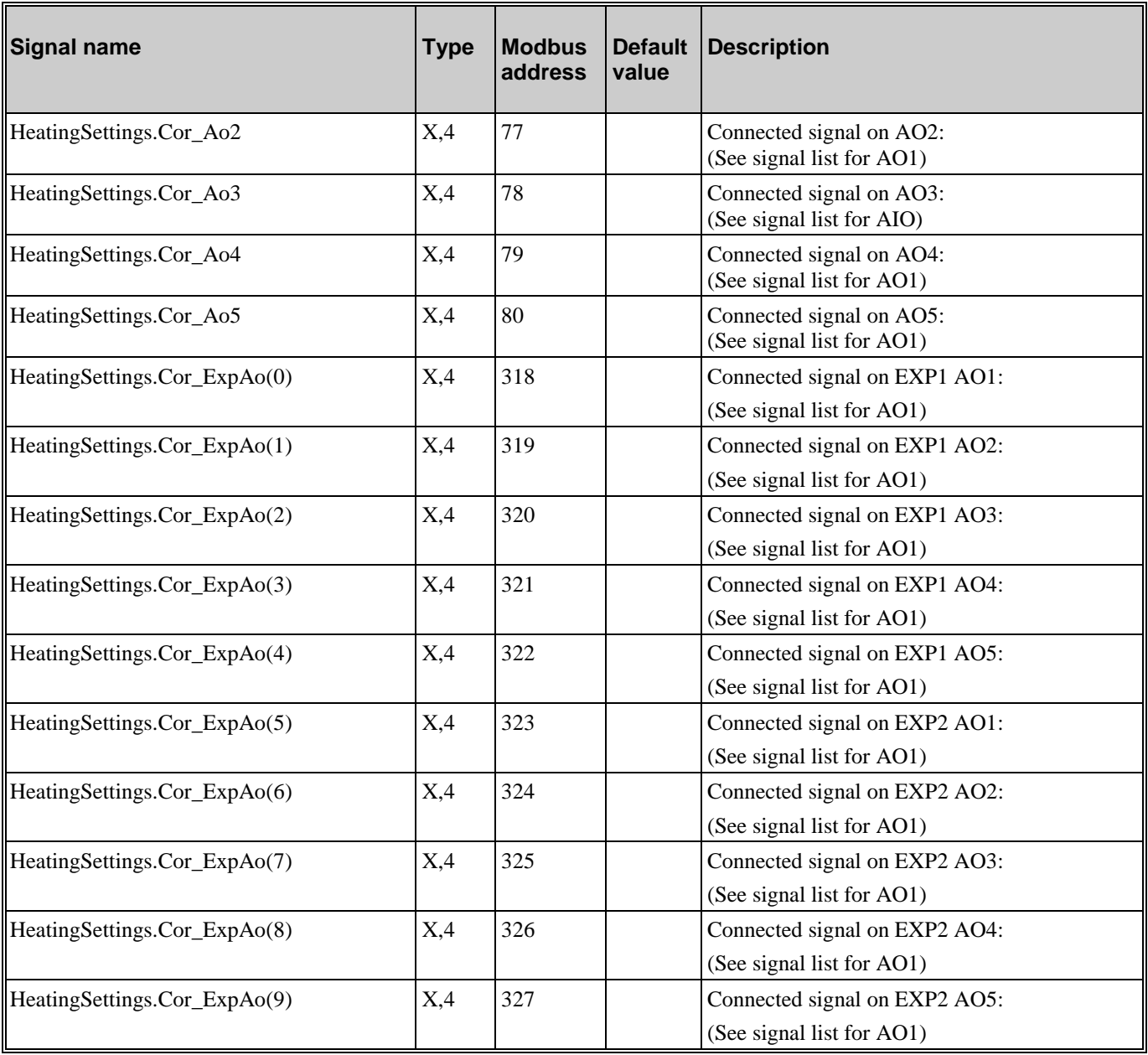

# <span id="page-25-0"></span>**4.5. Digital outputs**

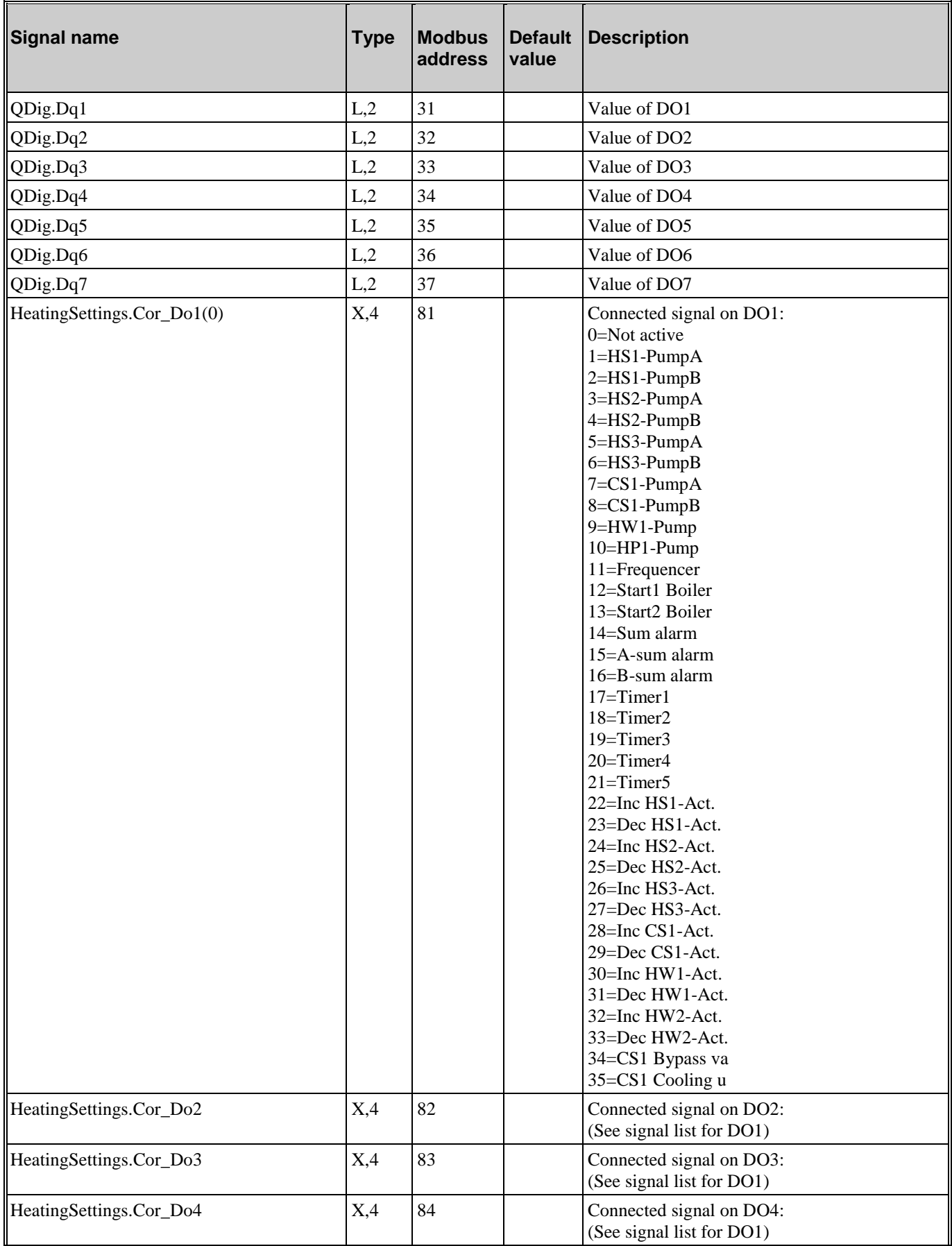

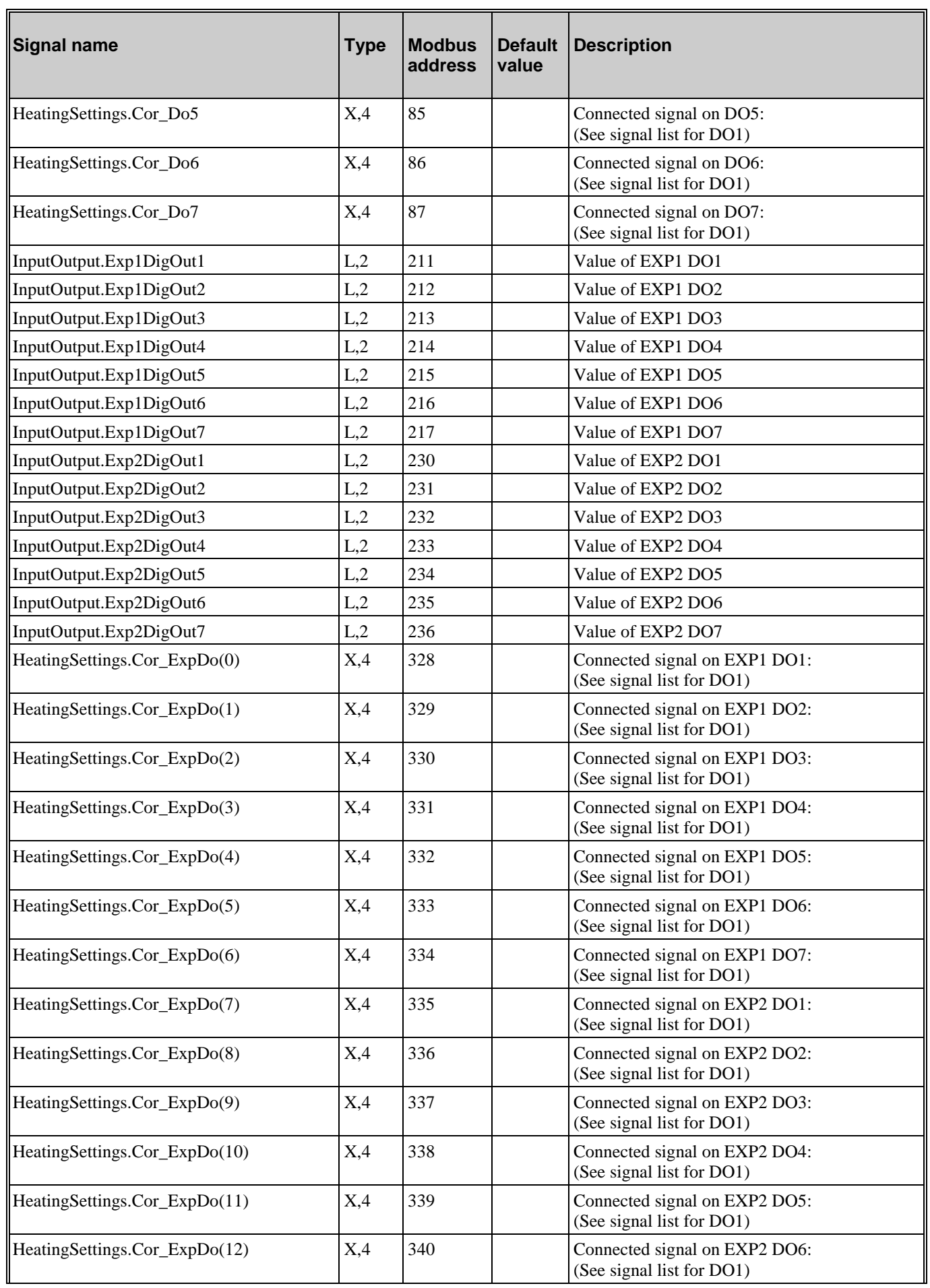

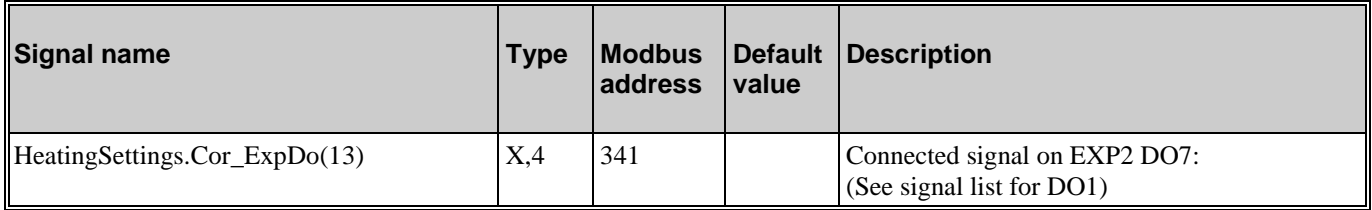

### <span id="page-28-1"></span><span id="page-28-0"></span>**5.1. HS1 Night Setback and Comfort Time**

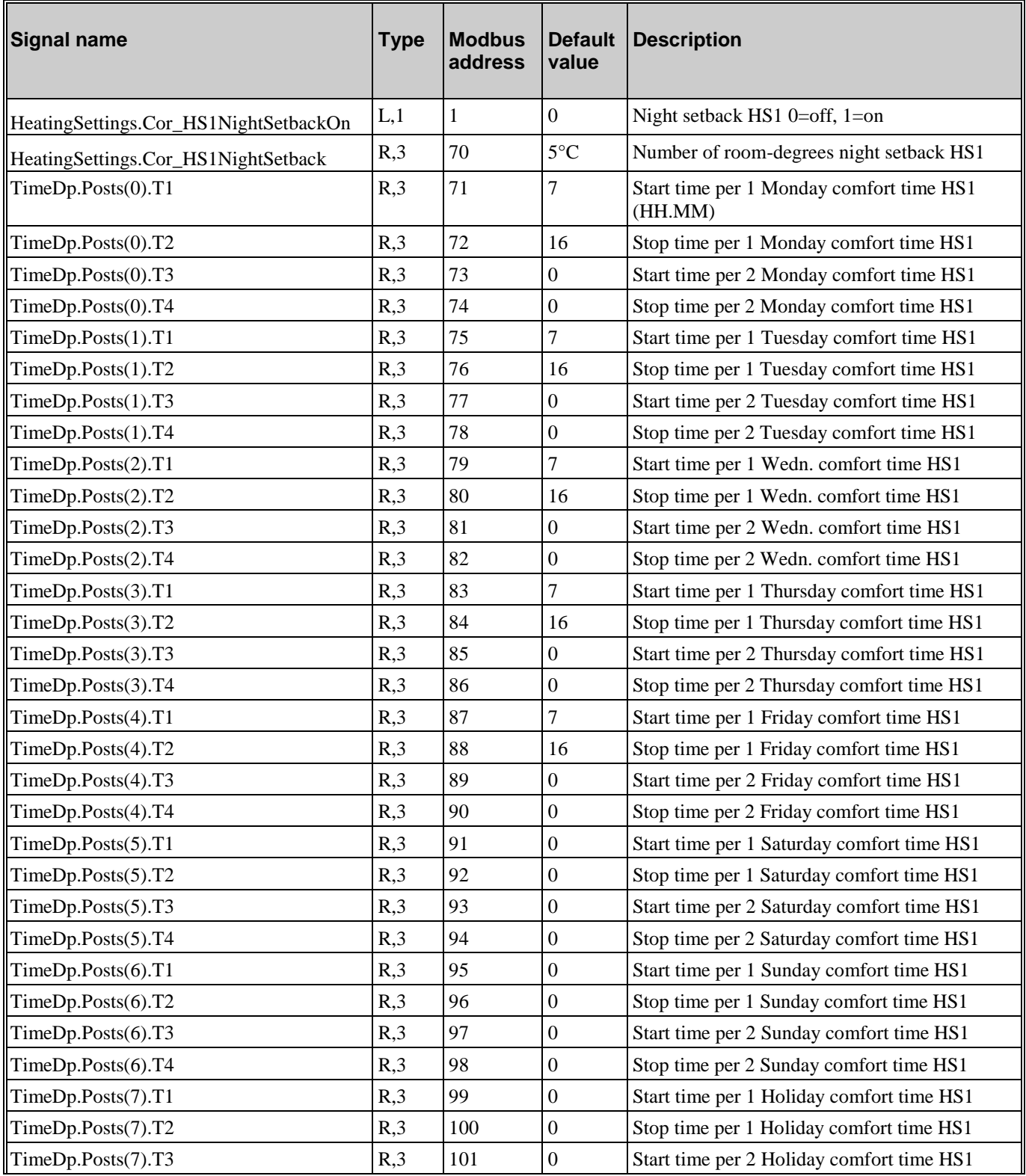

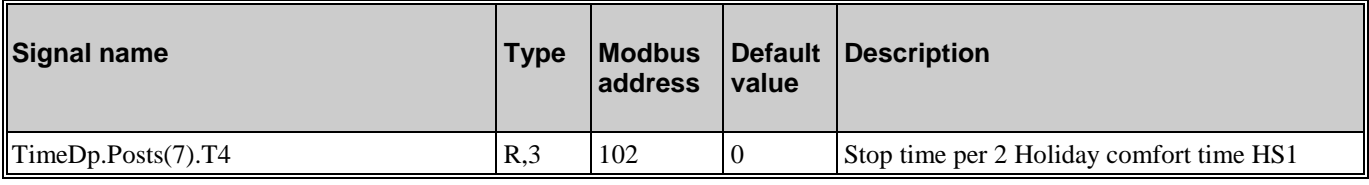

# <span id="page-29-0"></span>**5.2. HS2 Night Setback and Comfort Time**

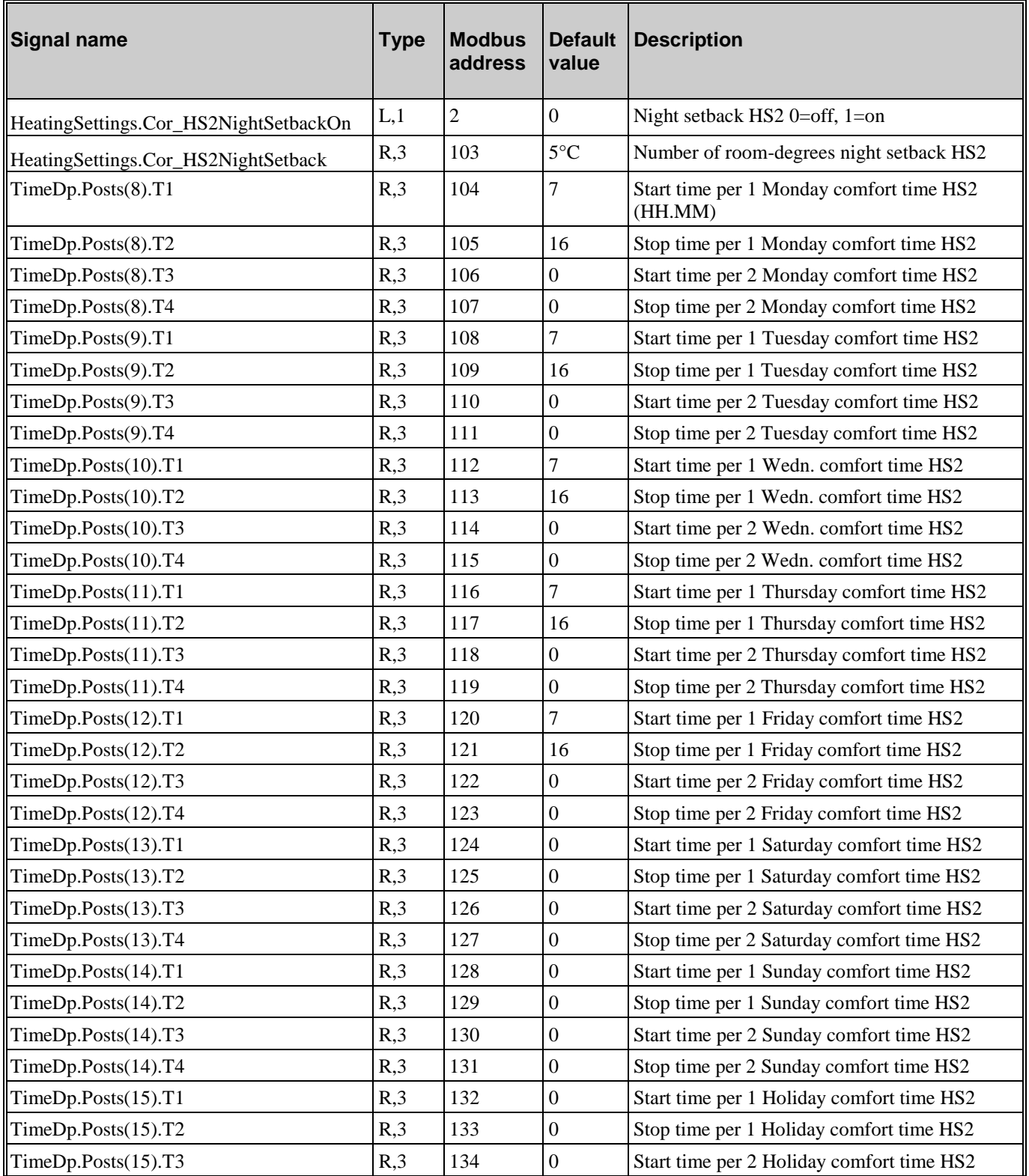

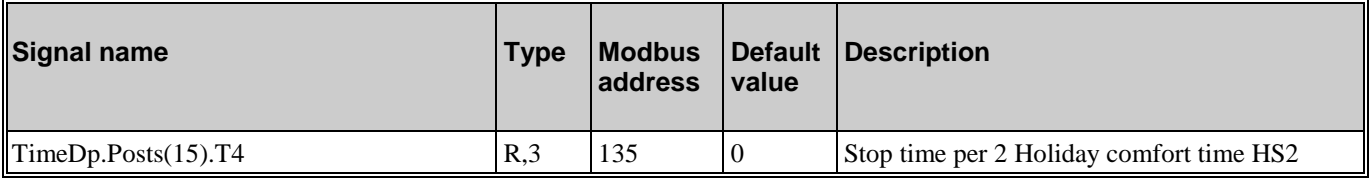

# <span id="page-30-0"></span>**5.3. HS3 Night Setback and Comfort Time**

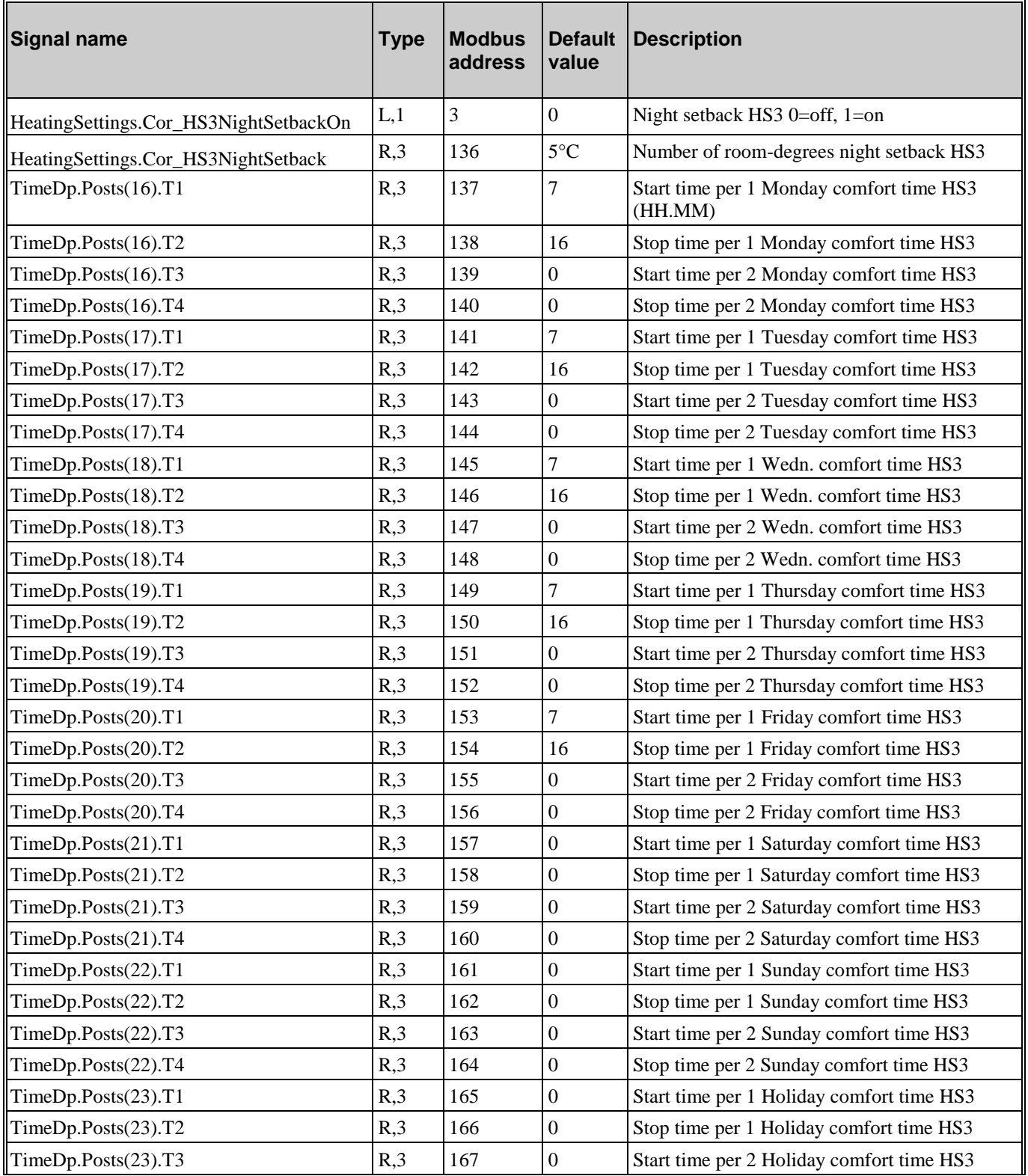

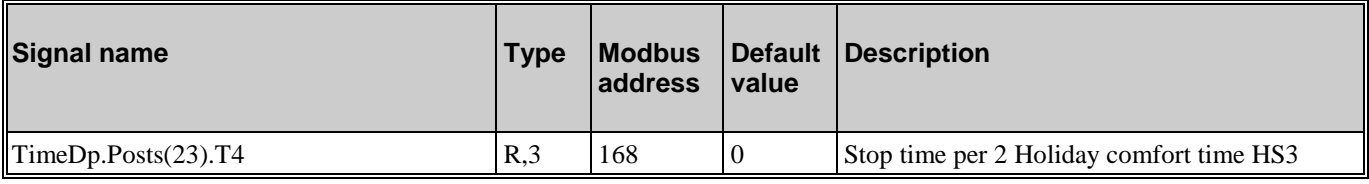

# <span id="page-31-0"></span>**5.4. HWC1 Night Setback and Comfort Time**

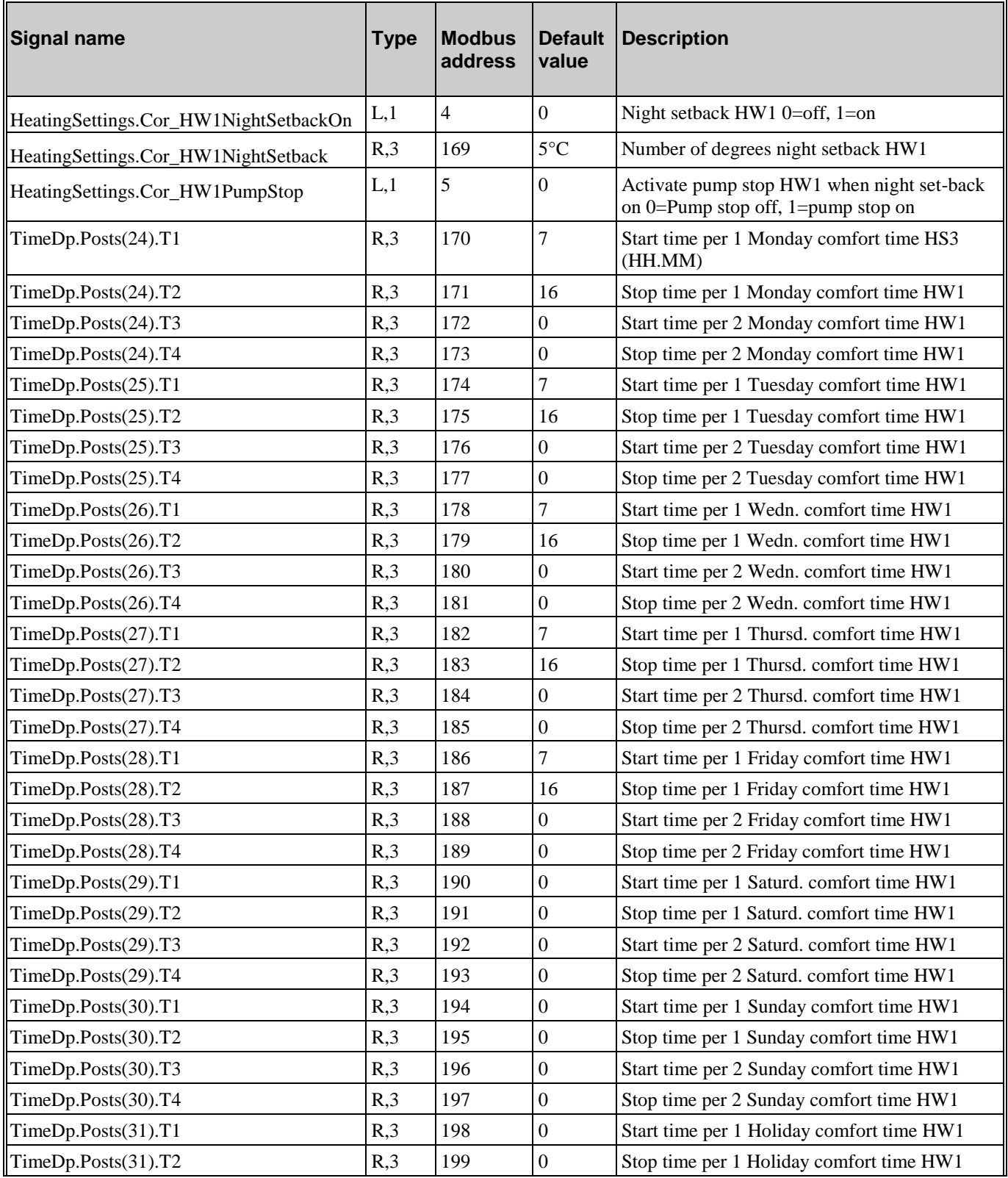

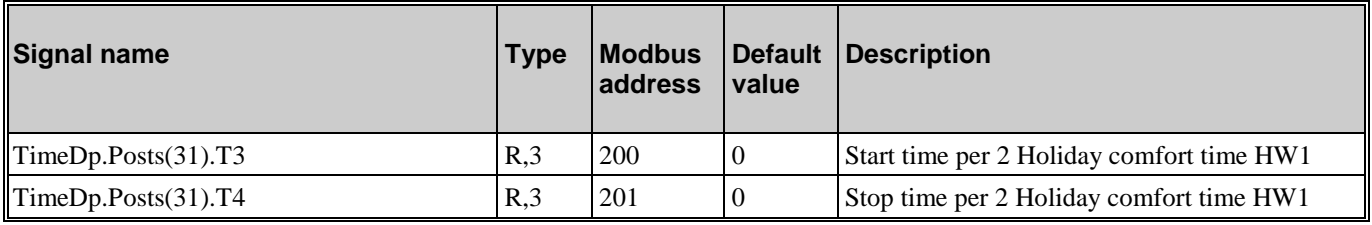

# <span id="page-32-0"></span>**5.5. HWC2 Night Setback and Comfort Time**

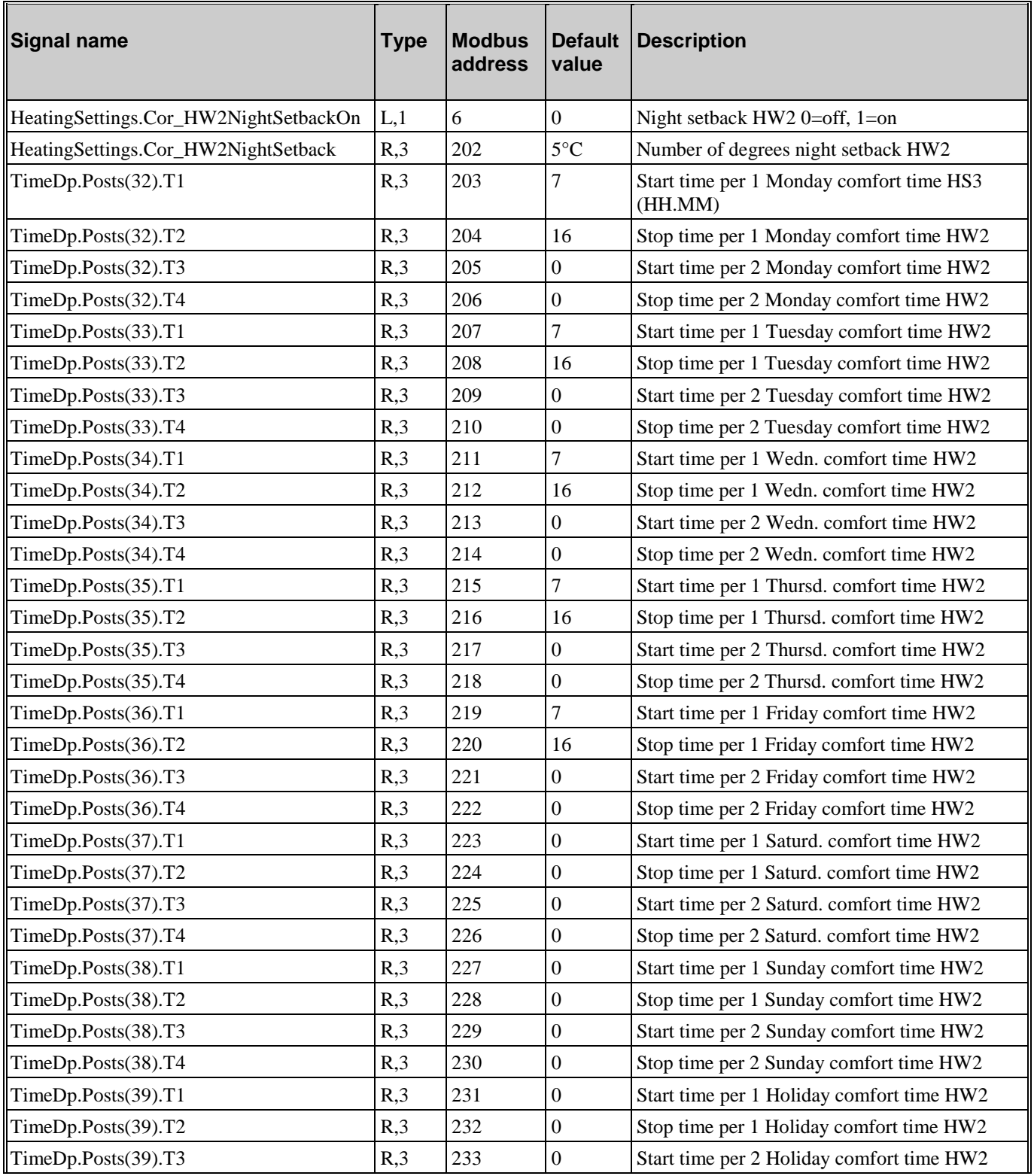

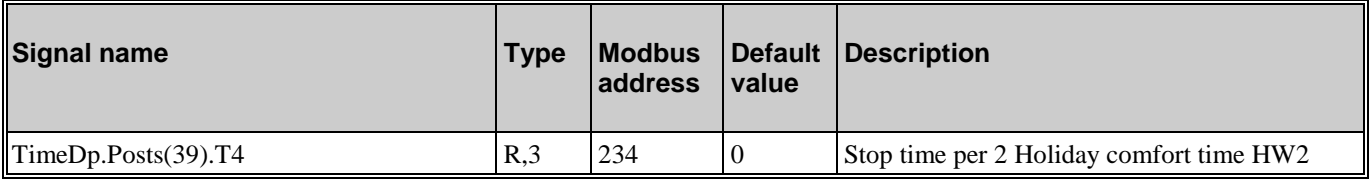

# <span id="page-33-0"></span>**5.6. CS1 Night Setback and Comfort Time**

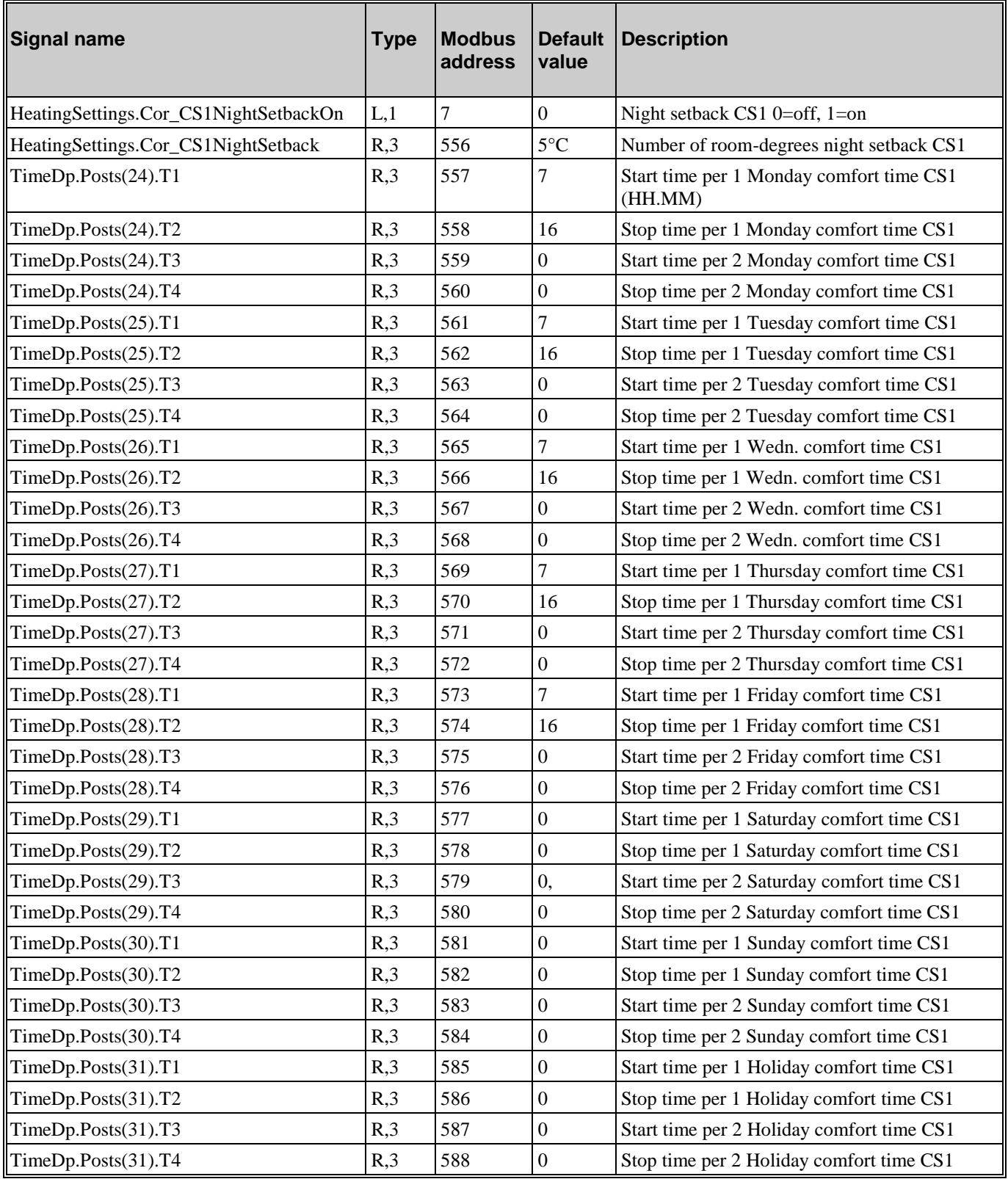

# <span id="page-34-0"></span>**5.7. Timer output 1**

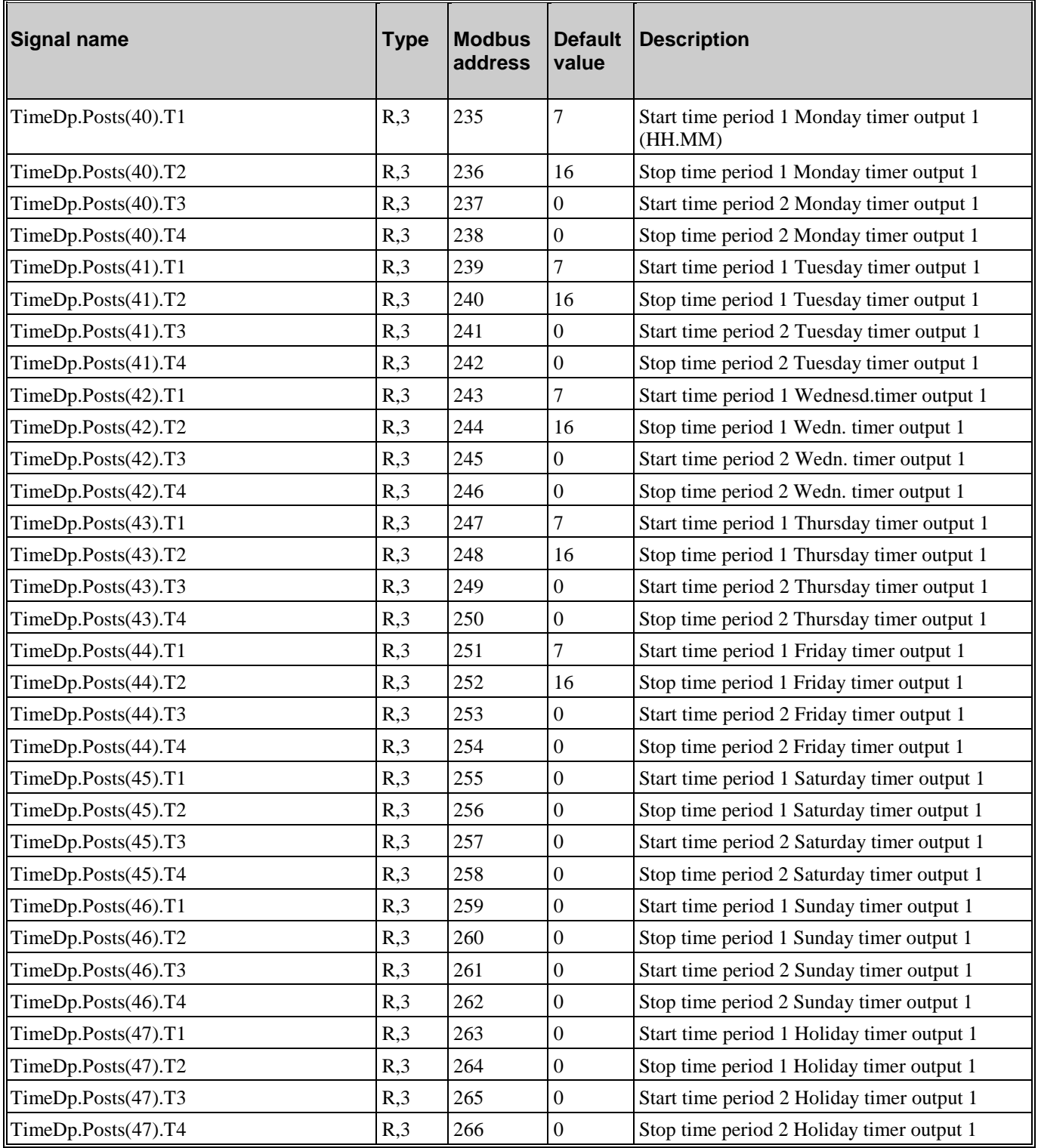

# <span id="page-35-0"></span>**5.8. Timer output 2**

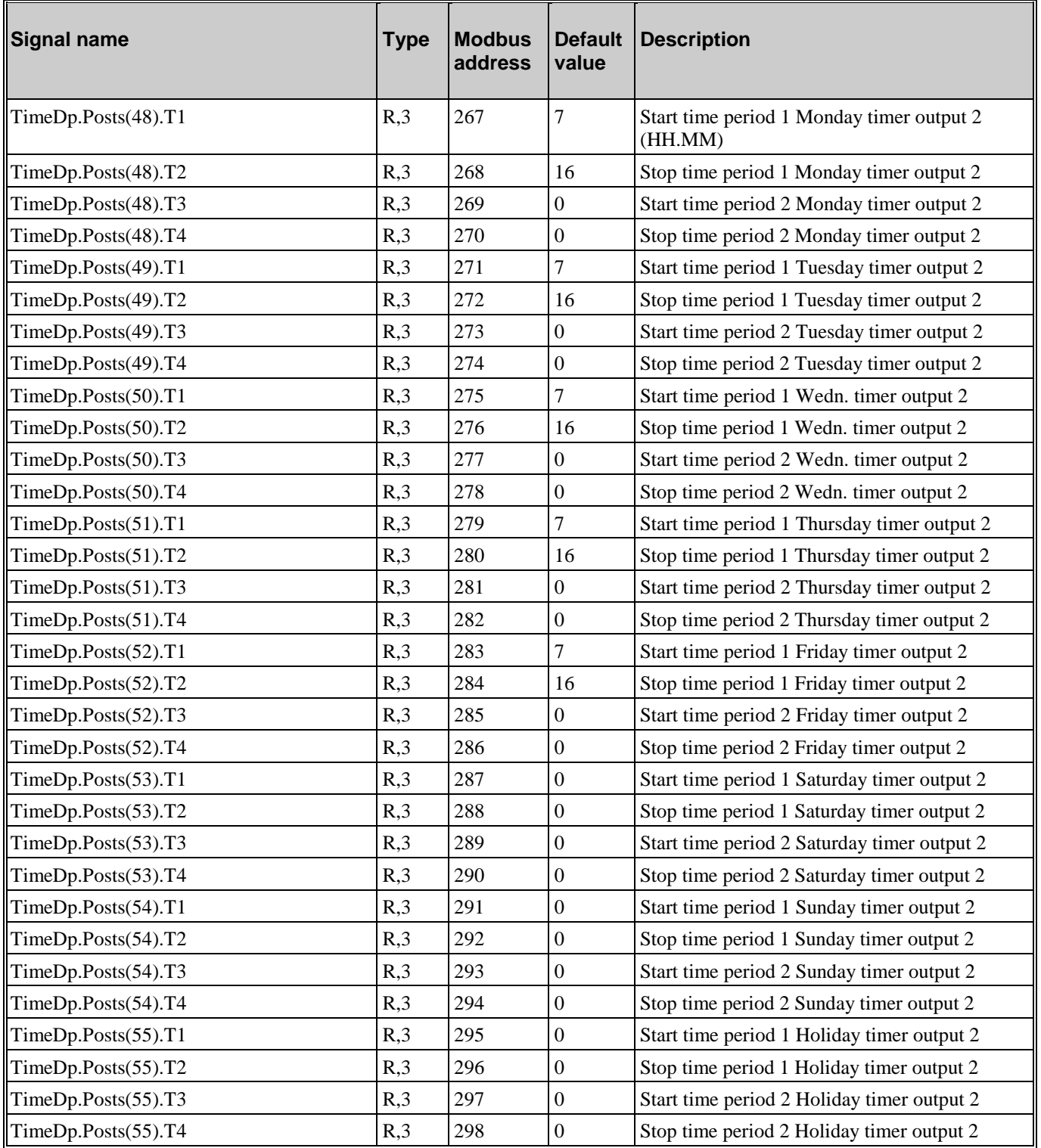

# <span id="page-36-0"></span>**5.9. Timer output 3**

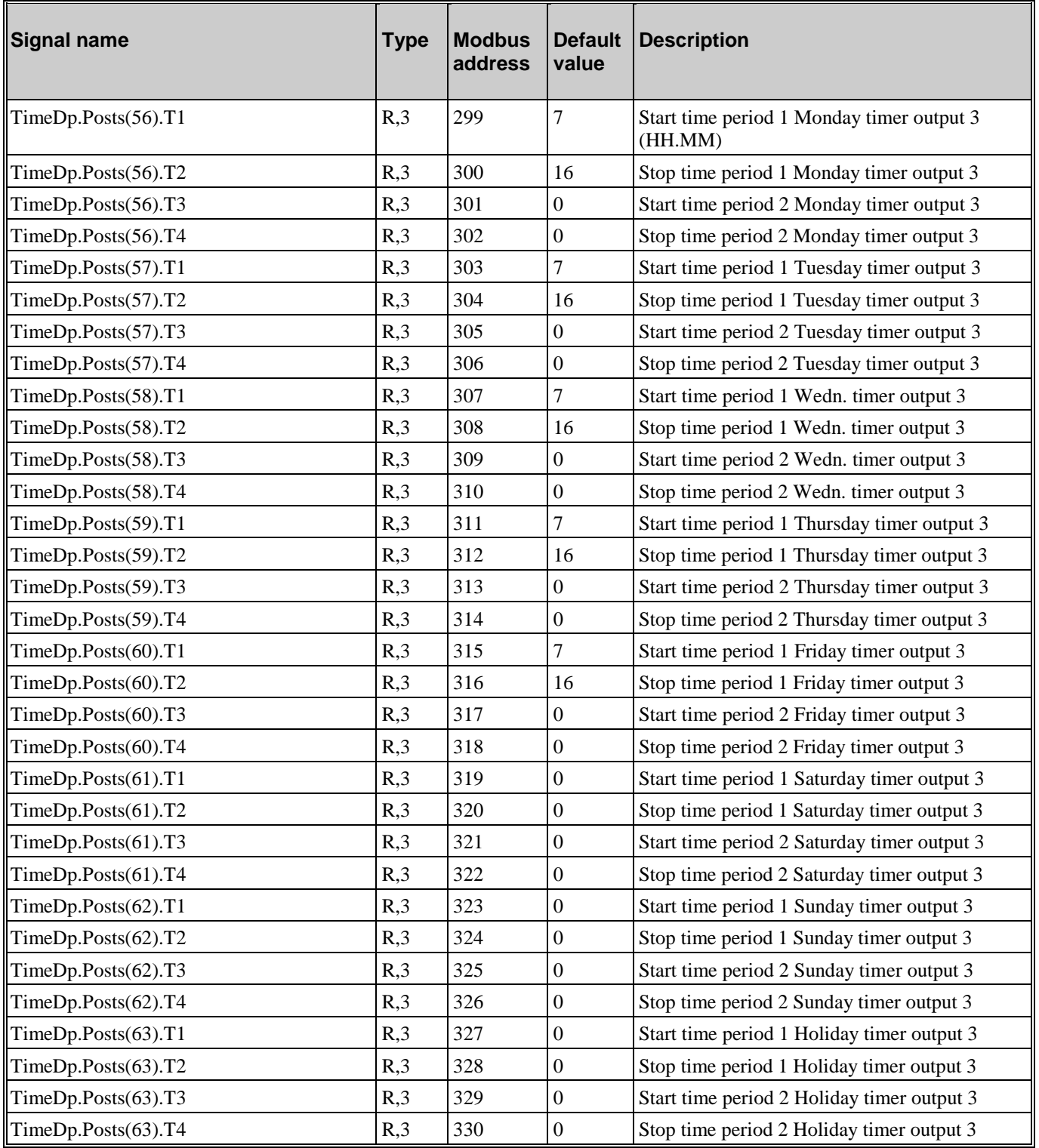

# <span id="page-37-0"></span>**5.10. Timer output 4**

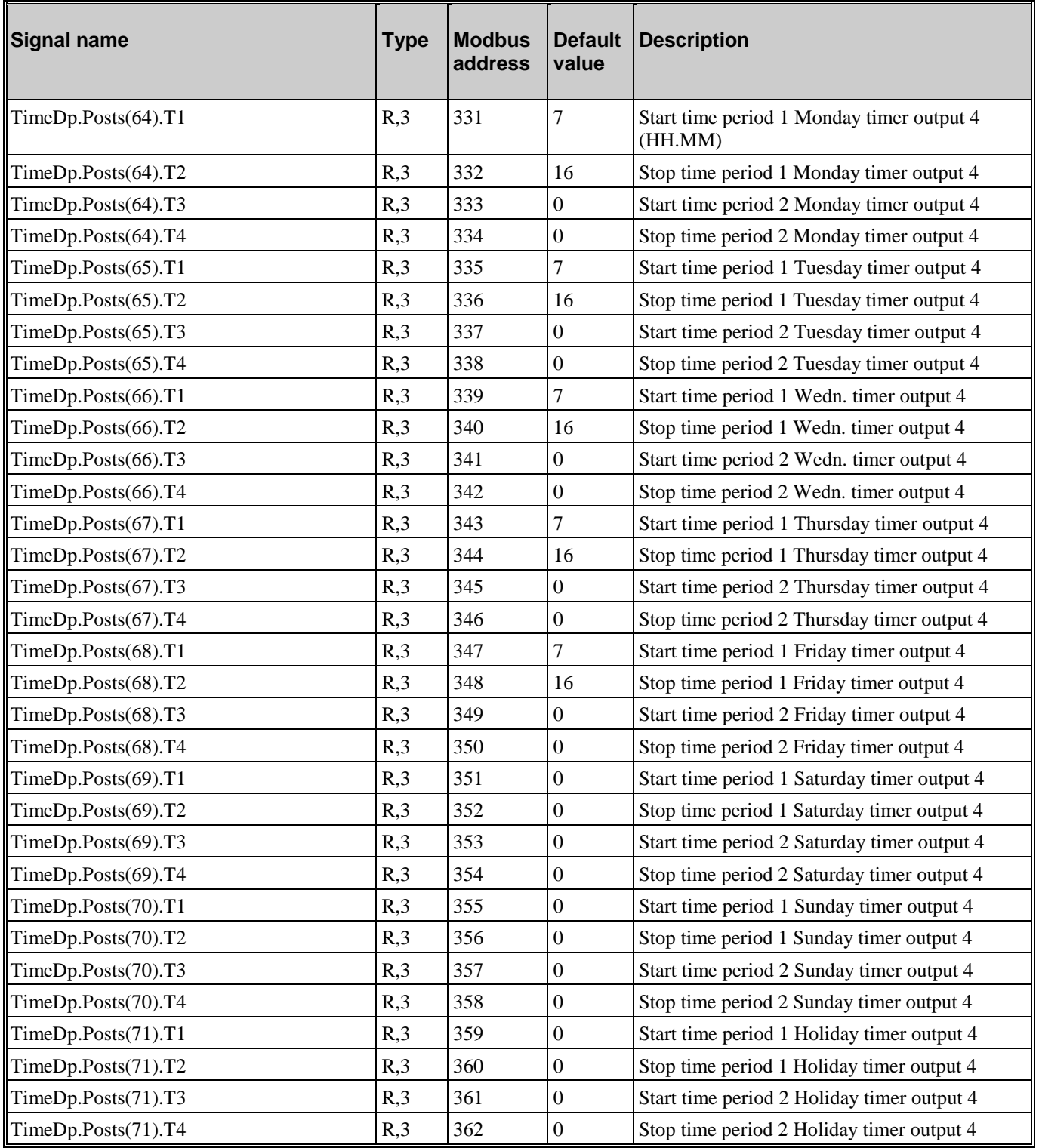

# <span id="page-38-0"></span>**5.11. Timer output 5**

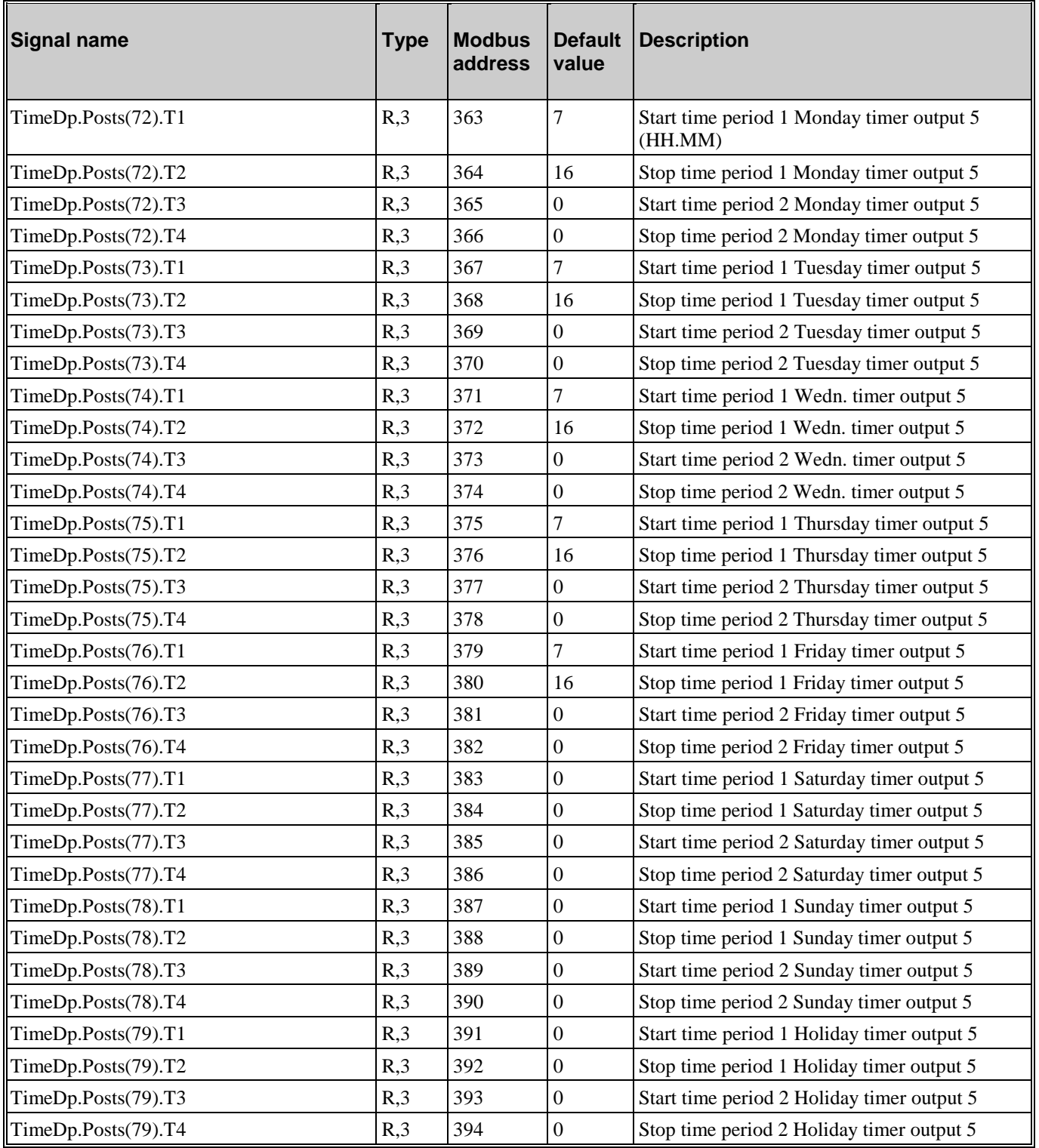

### <span id="page-39-0"></span>**5.12. Holidays**

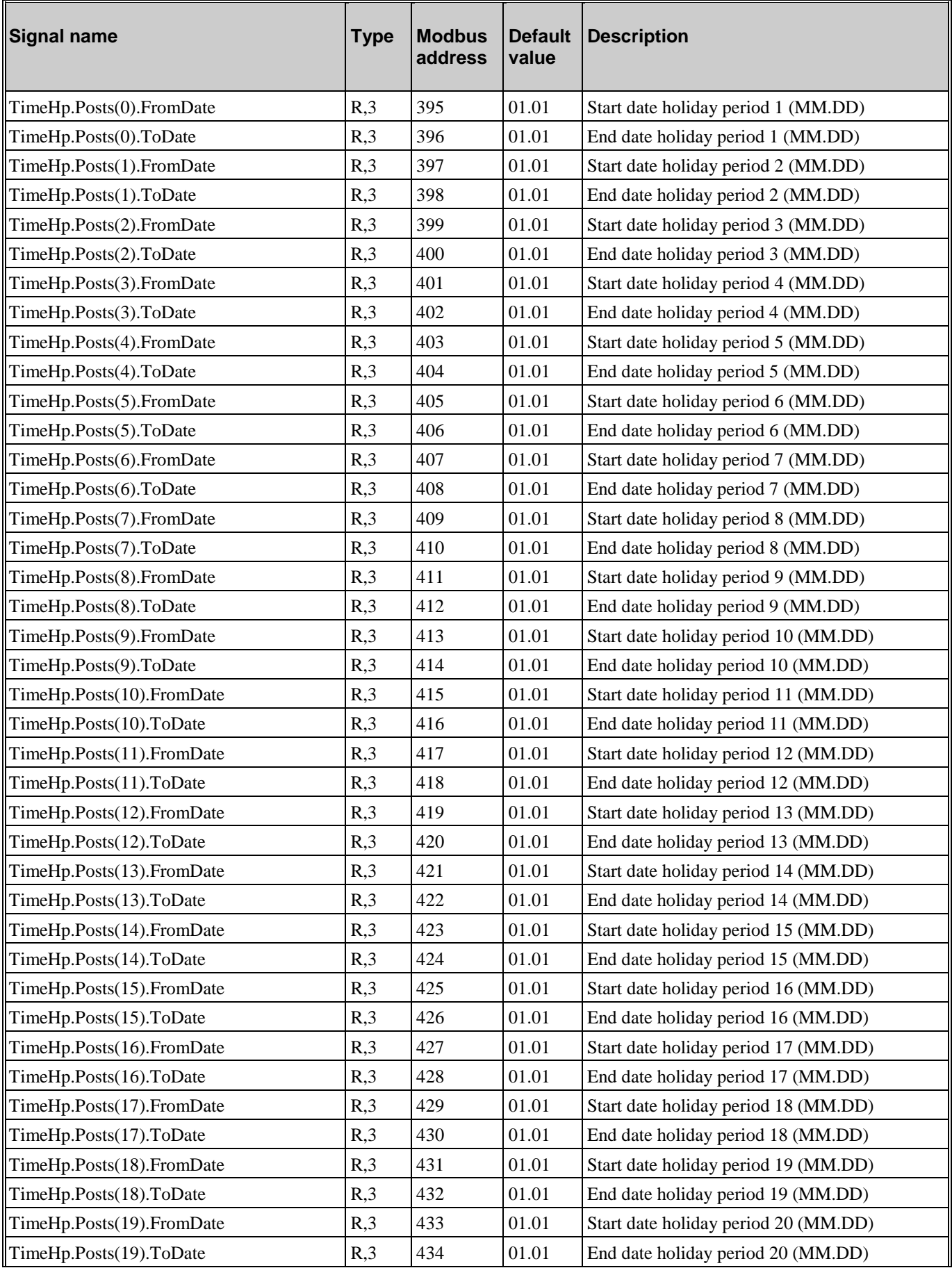

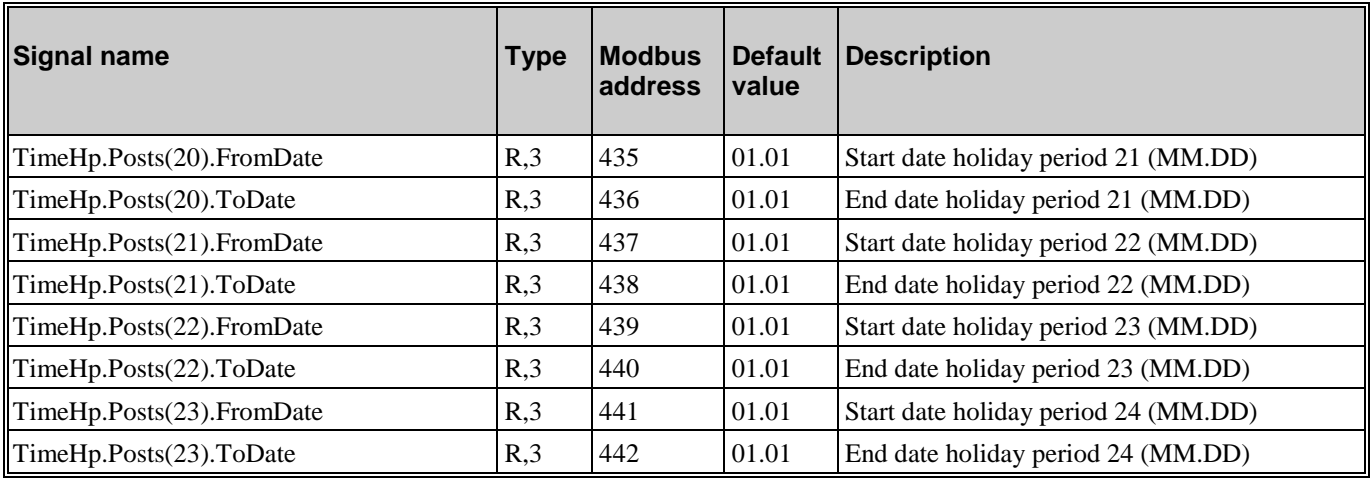

# <span id="page-40-0"></span>**5.13. Real Time Clock**

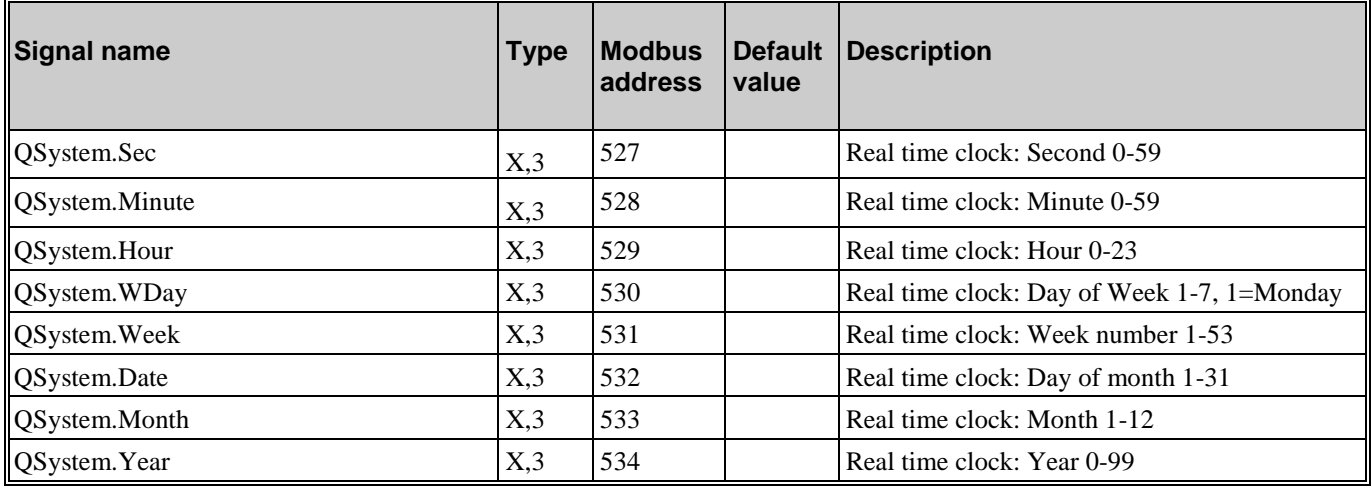

### <span id="page-41-1"></span><span id="page-41-0"></span>**6.1. Control temp**

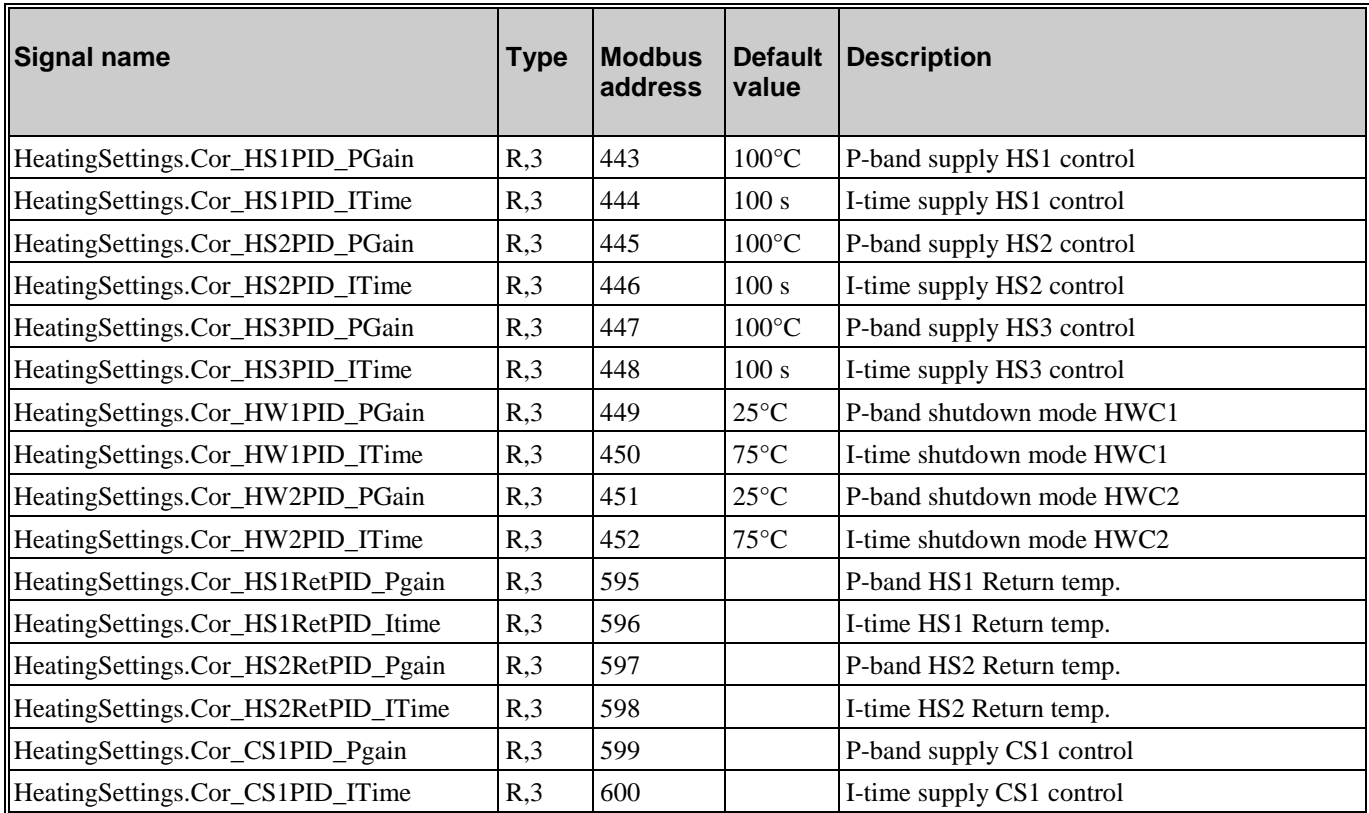

# <span id="page-41-2"></span>**6.2. Control pressure (DP)**

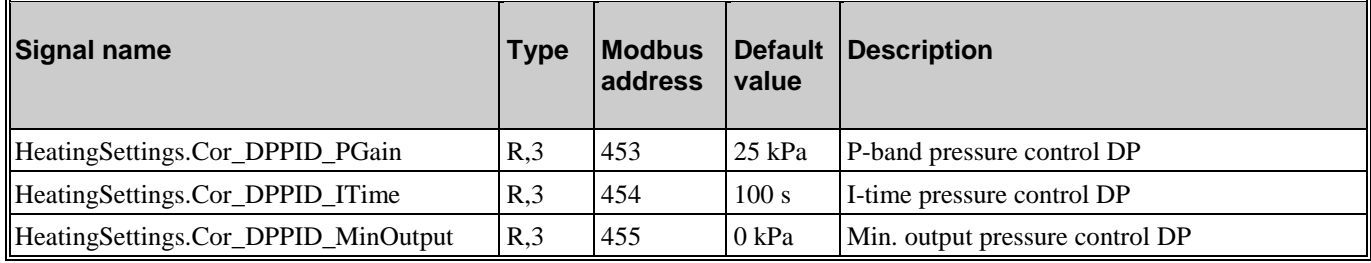

### <span id="page-42-0"></span>**6.3. Alarm limits**

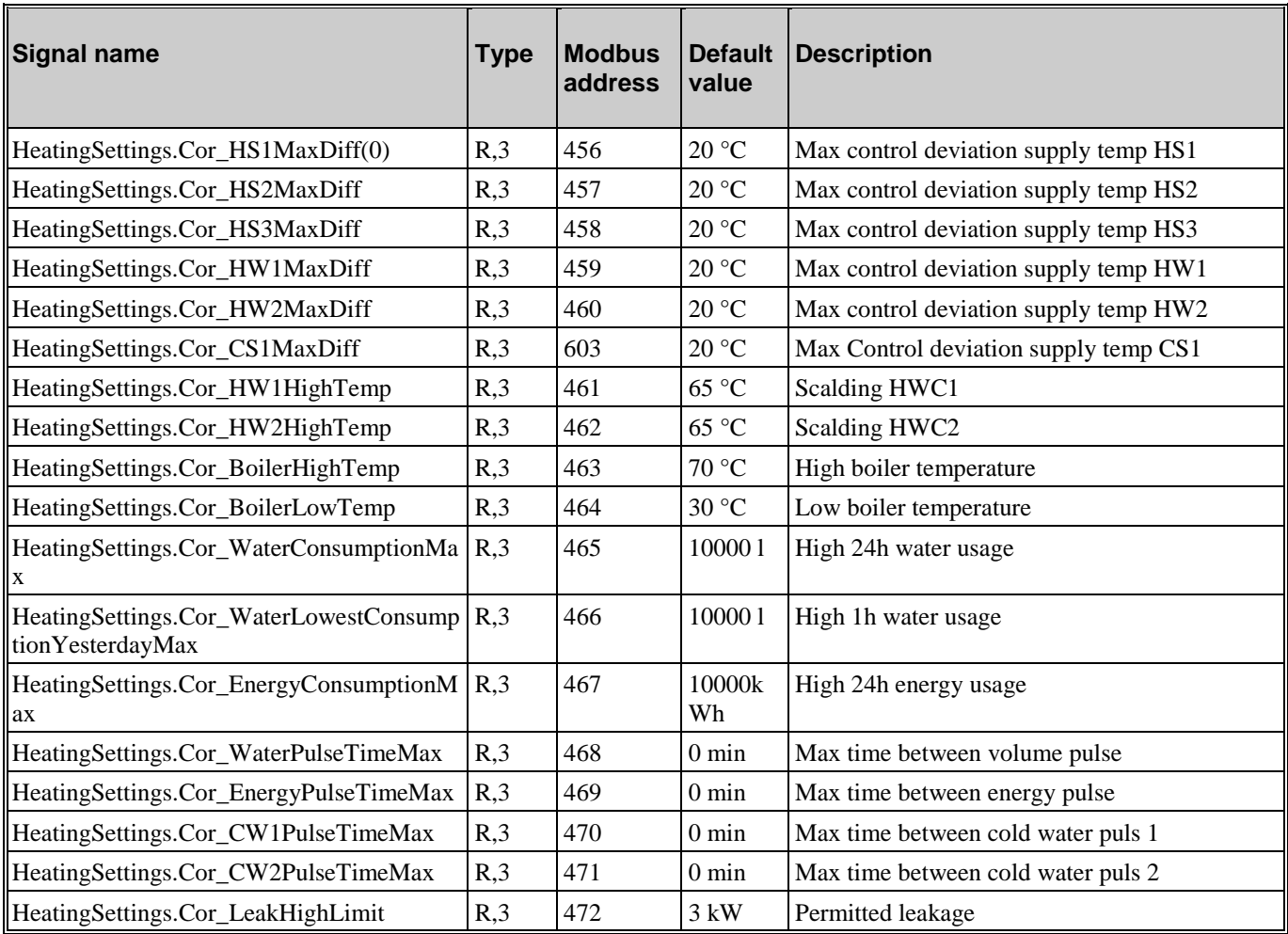

### <span id="page-42-1"></span>**6.4. Alarm delays**

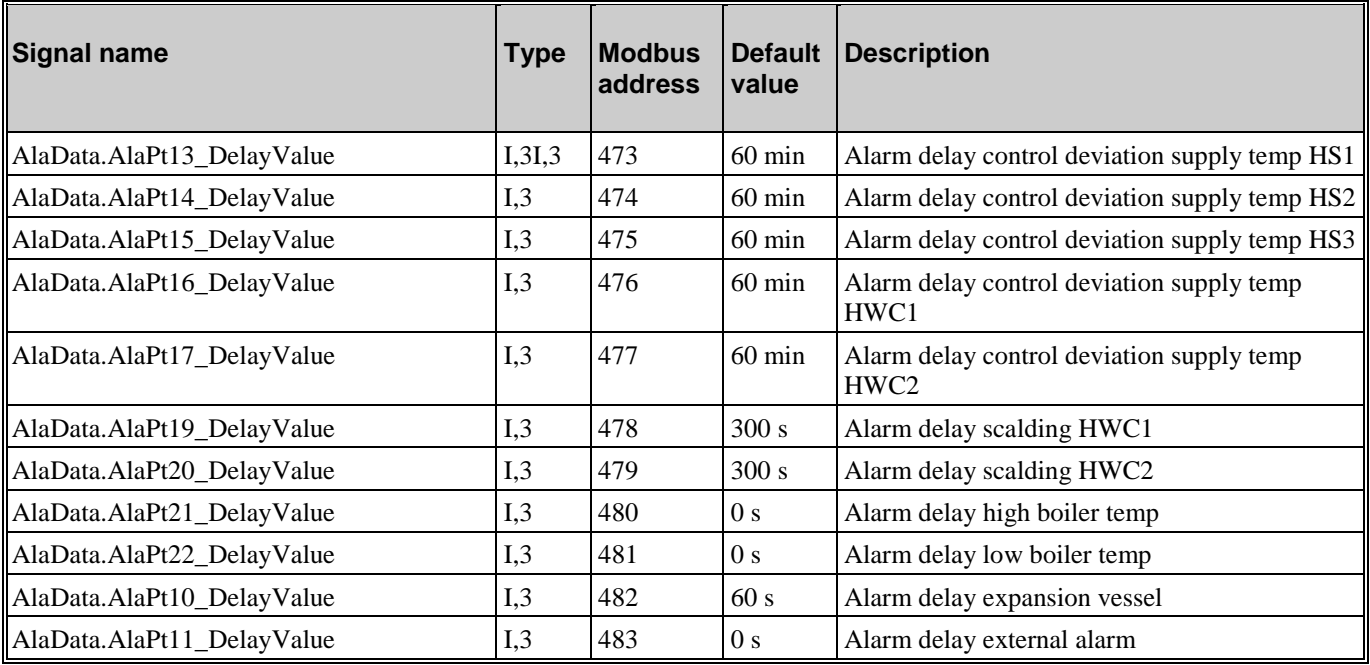

### <span id="page-43-1"></span><span id="page-43-0"></span>**7.1. Manual/Auto**

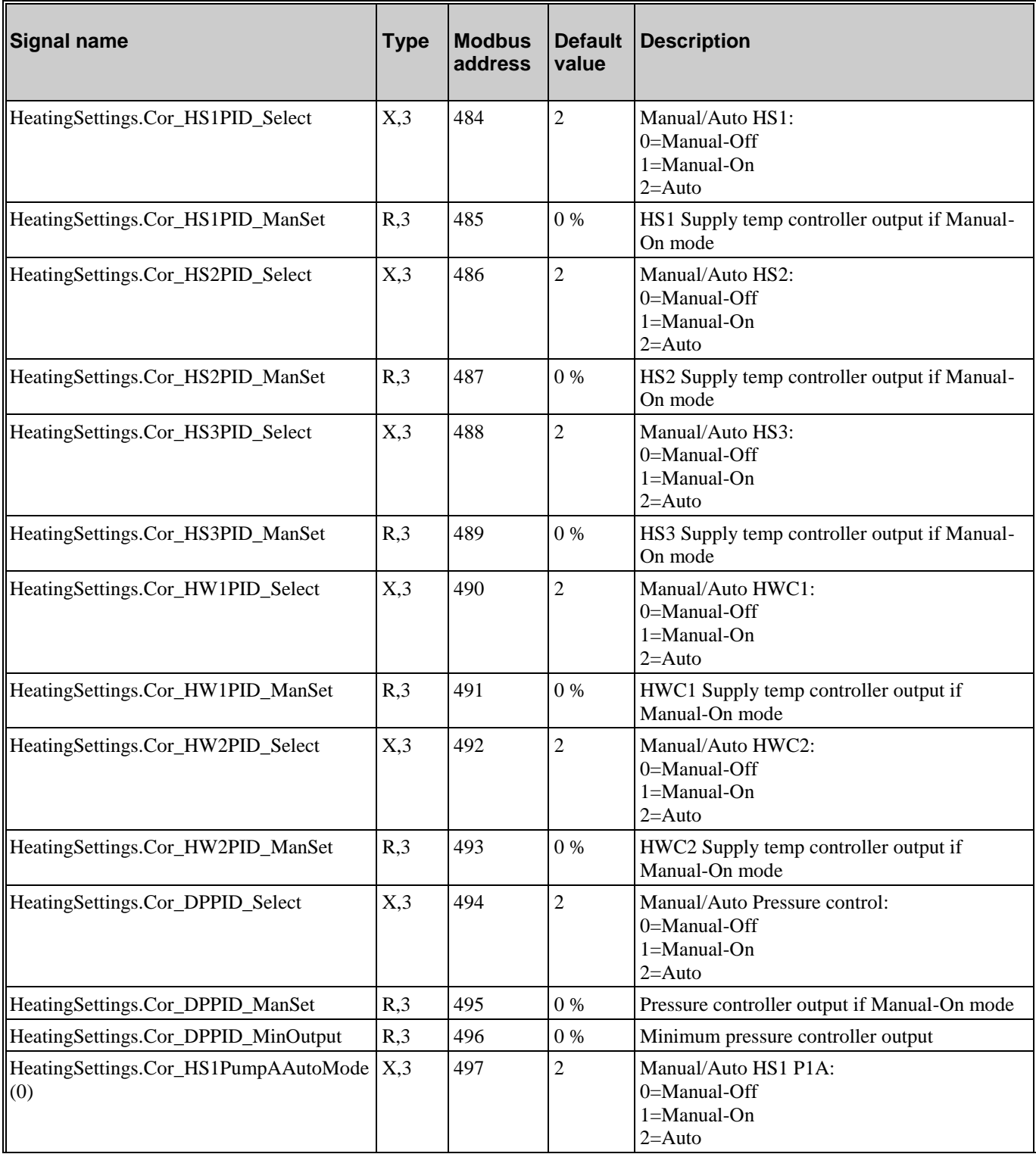

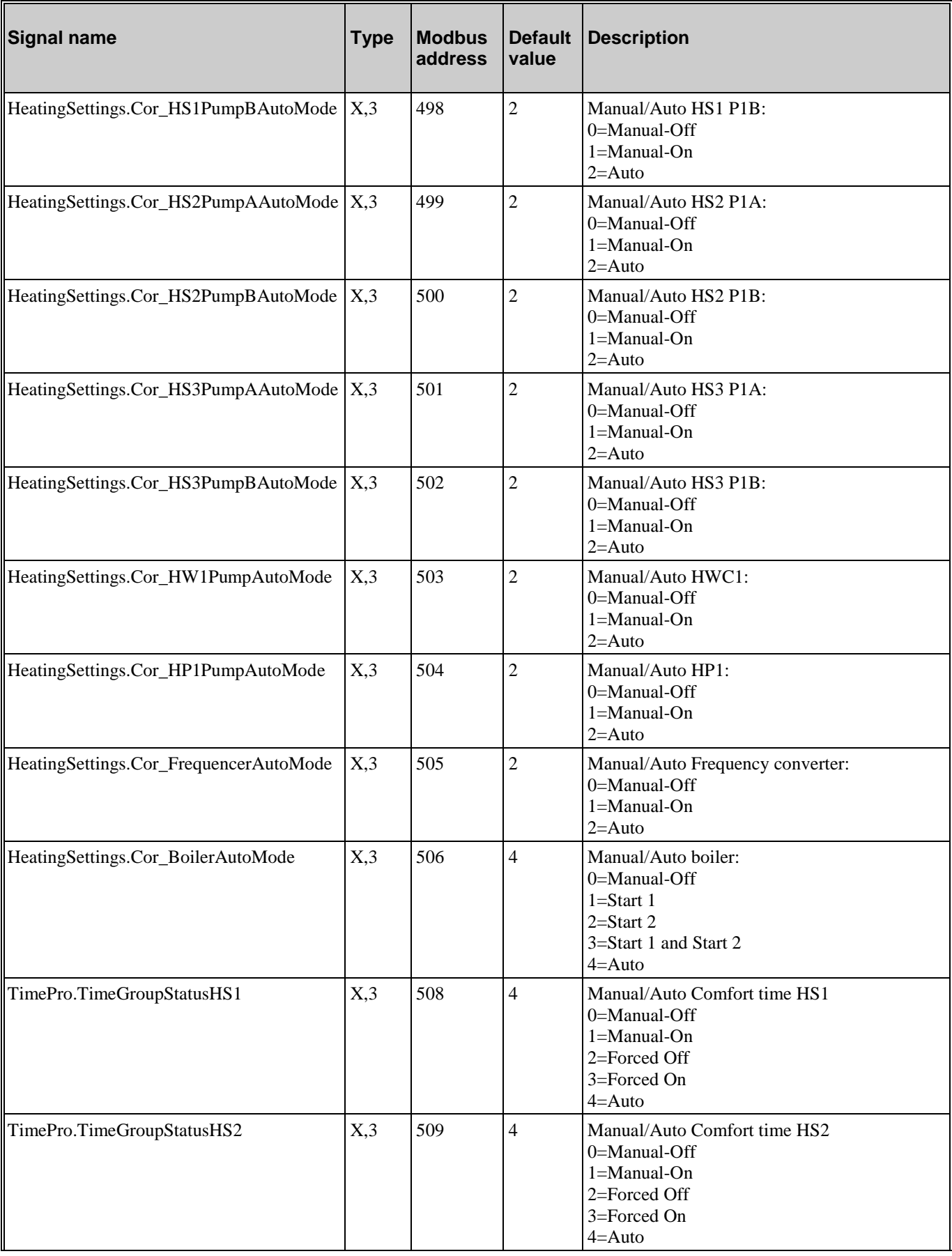

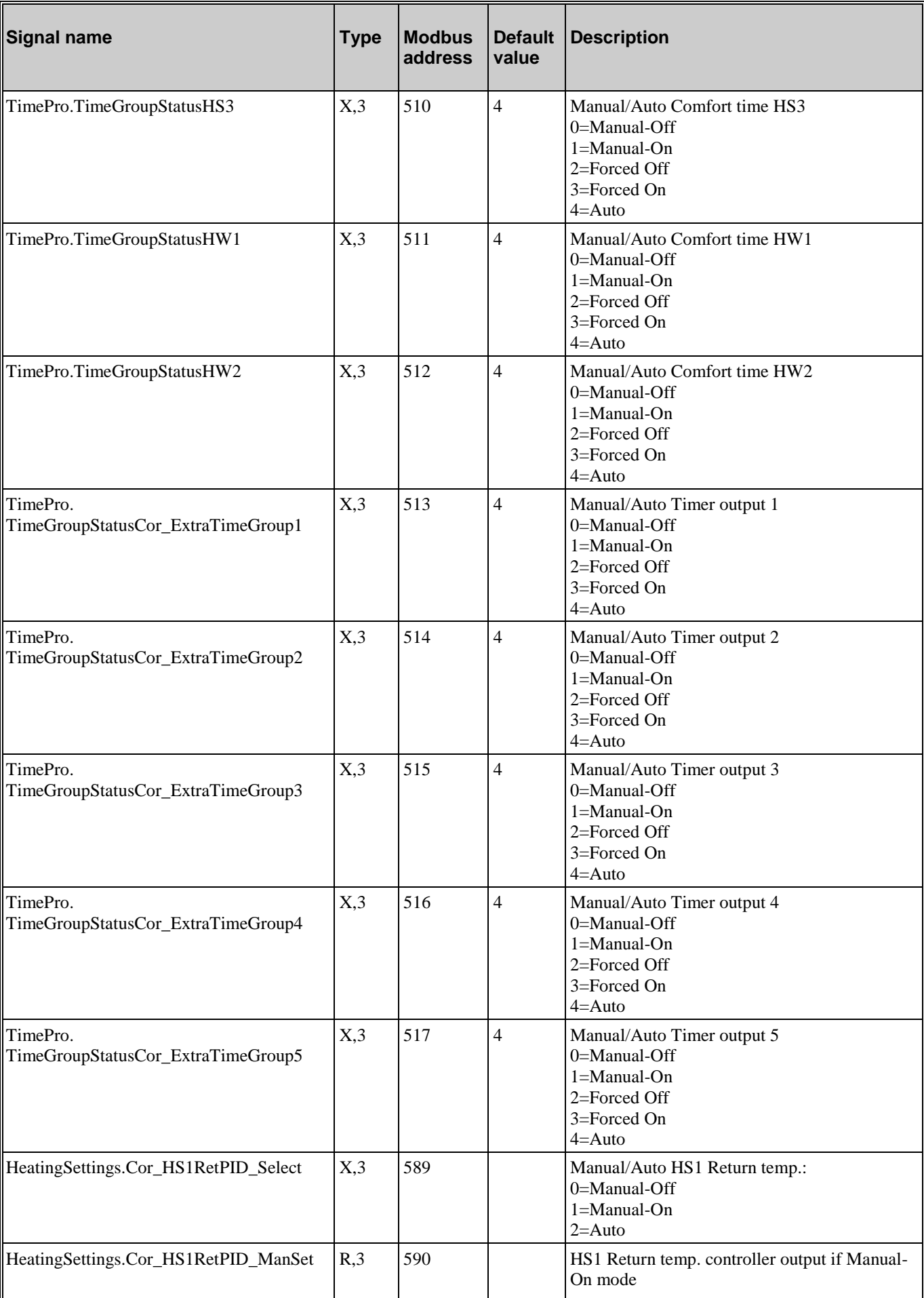

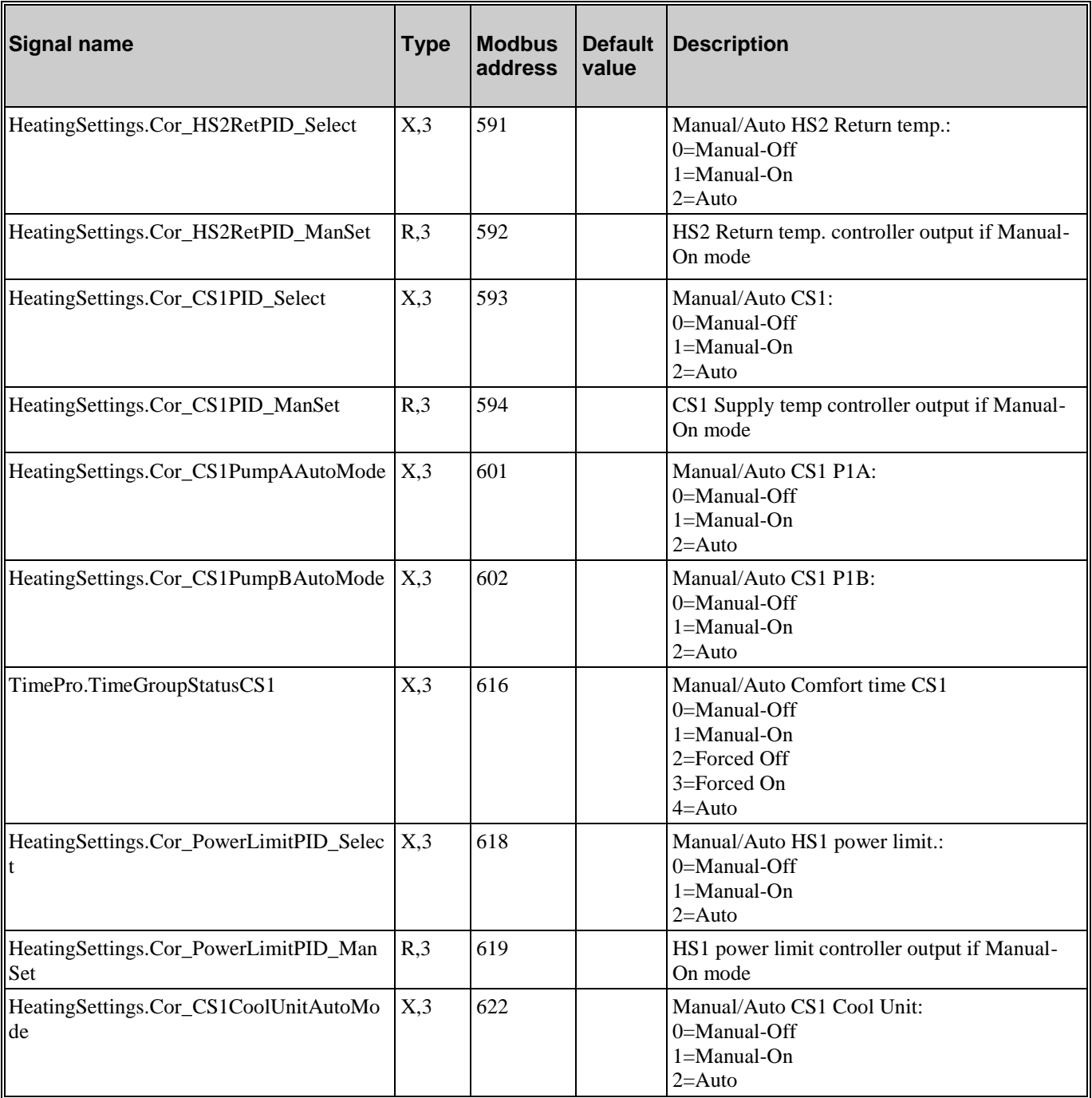

#### <span id="page-47-1"></span><span id="page-47-0"></span>**8.1. Alarm status**

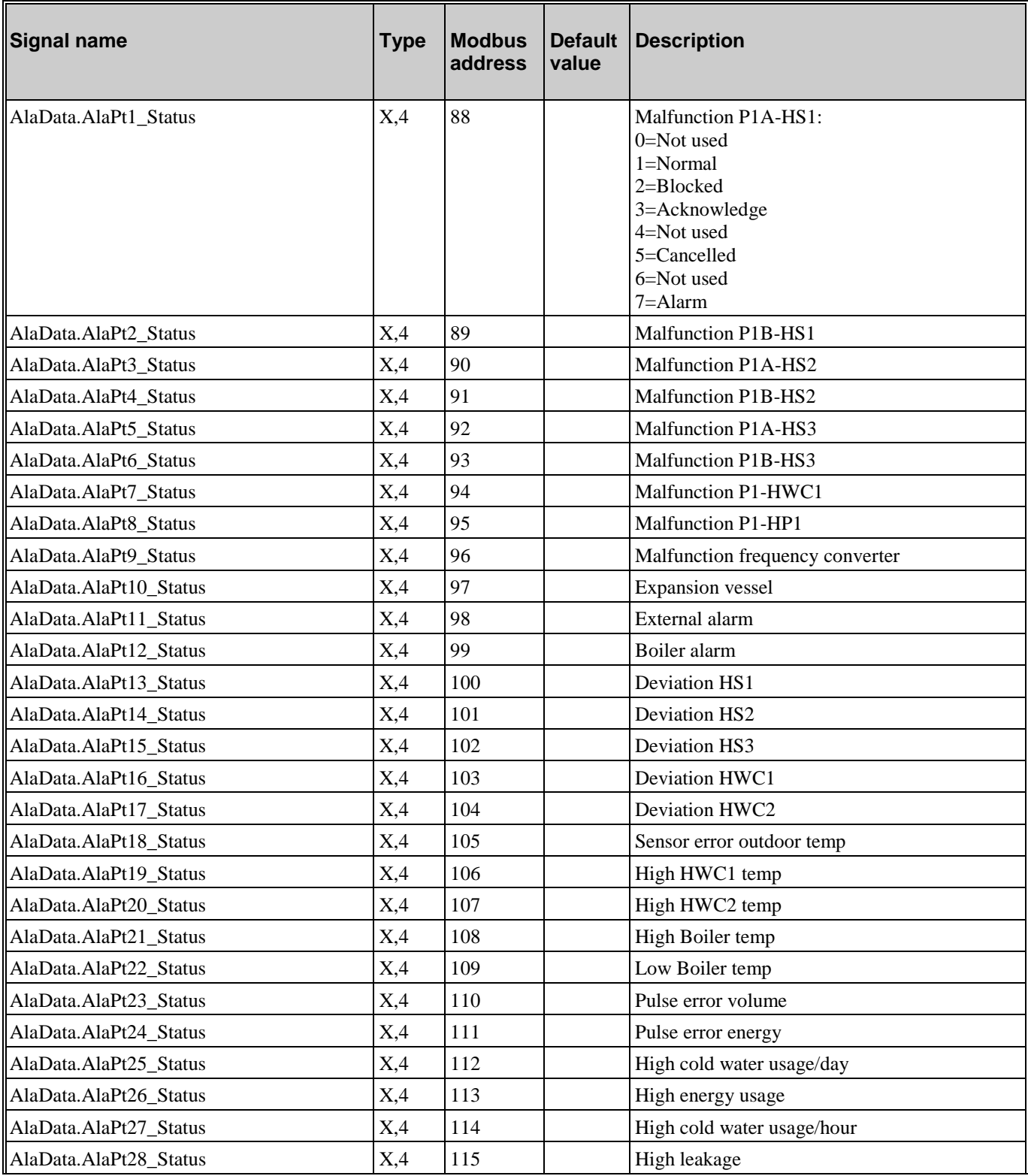

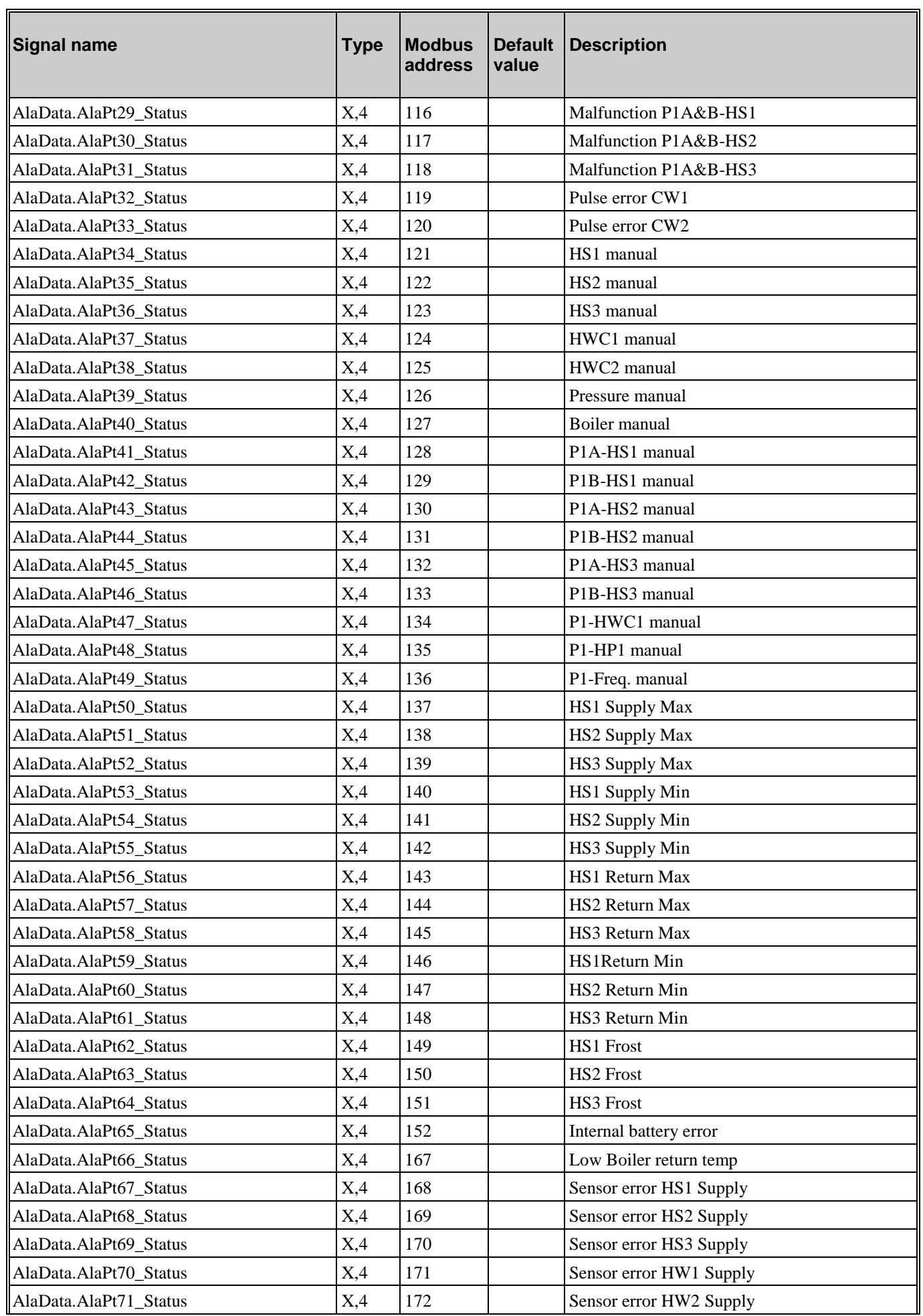

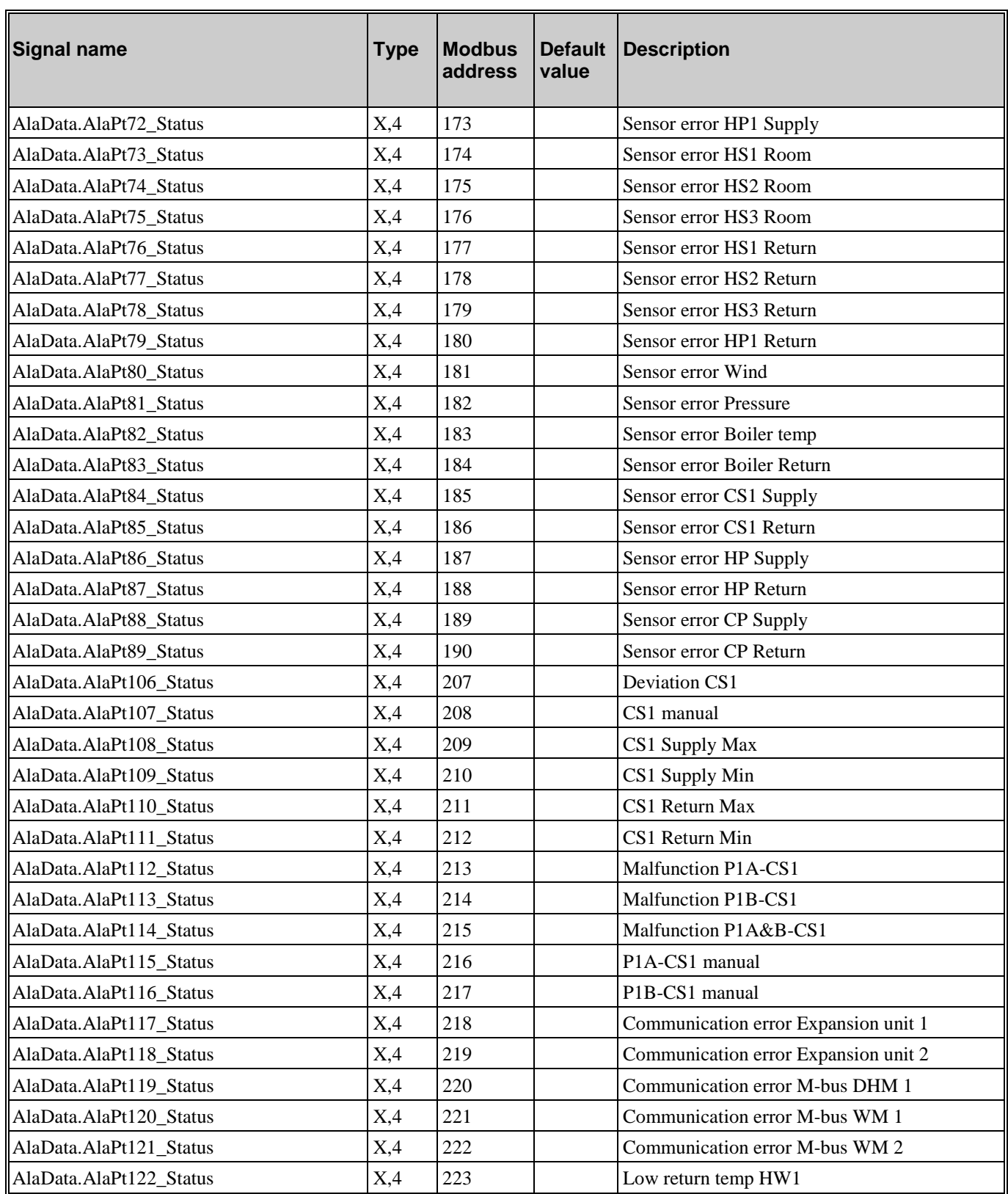

# <span id="page-50-0"></span>**8.2. Alarm points**

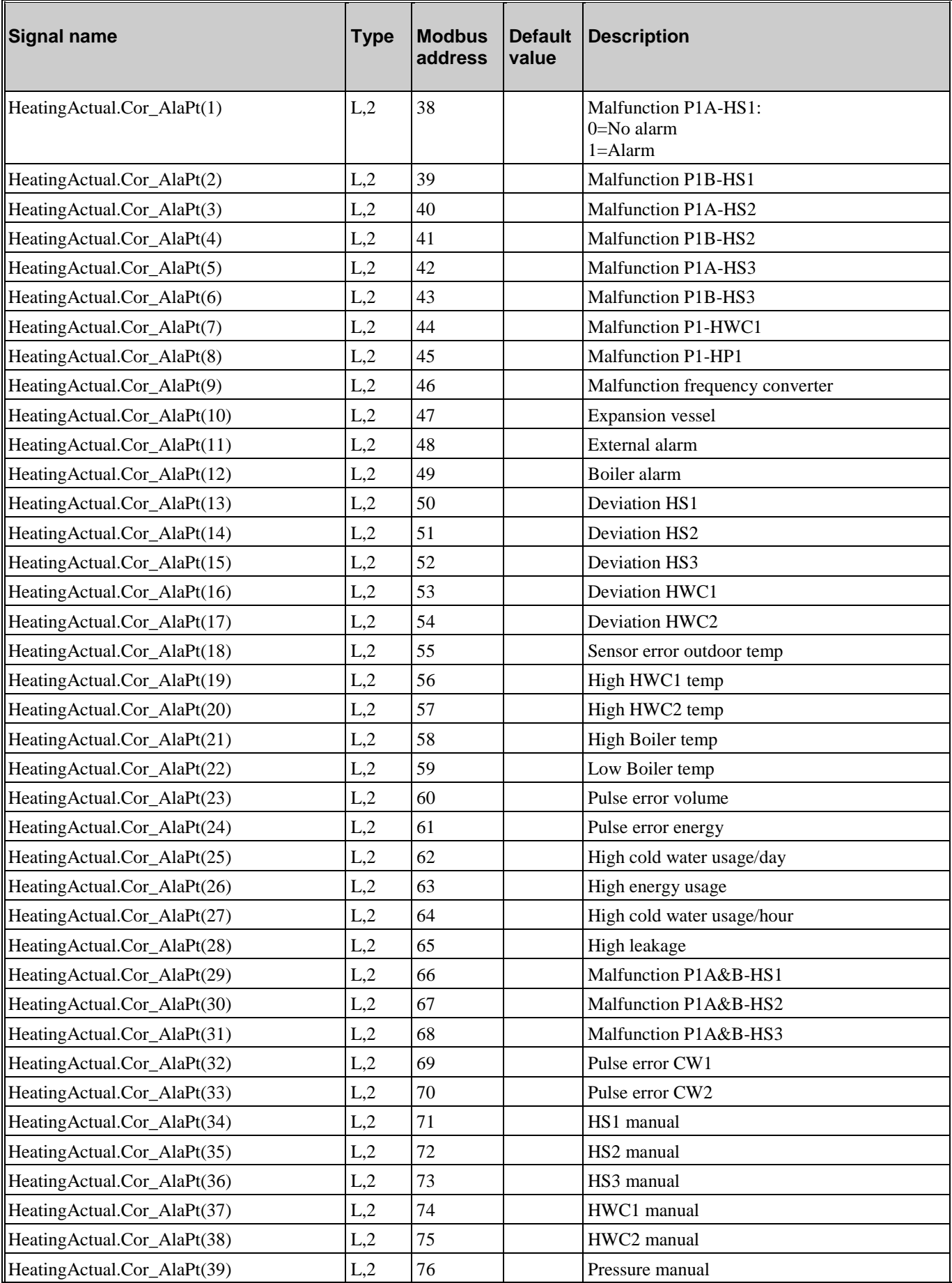

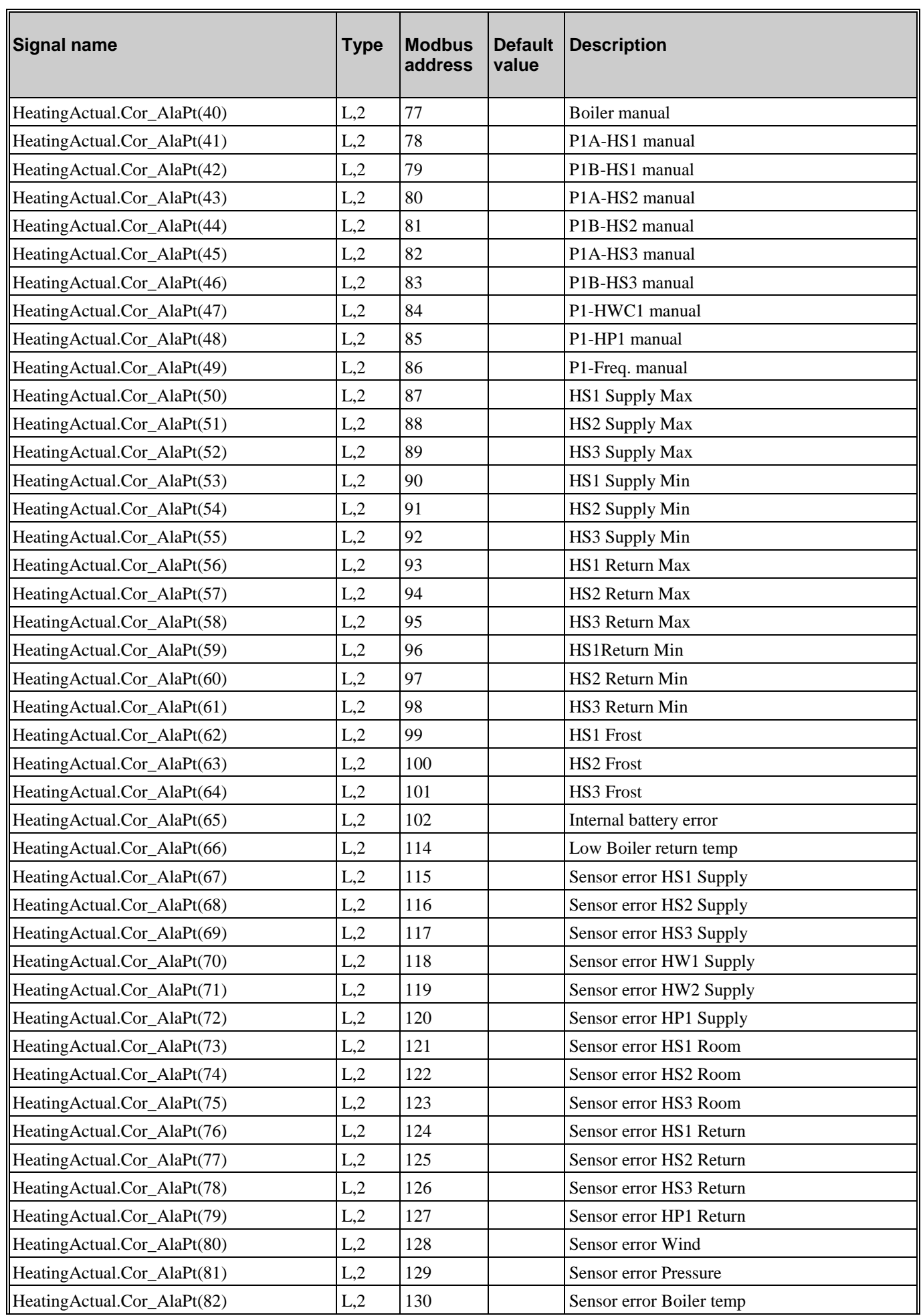

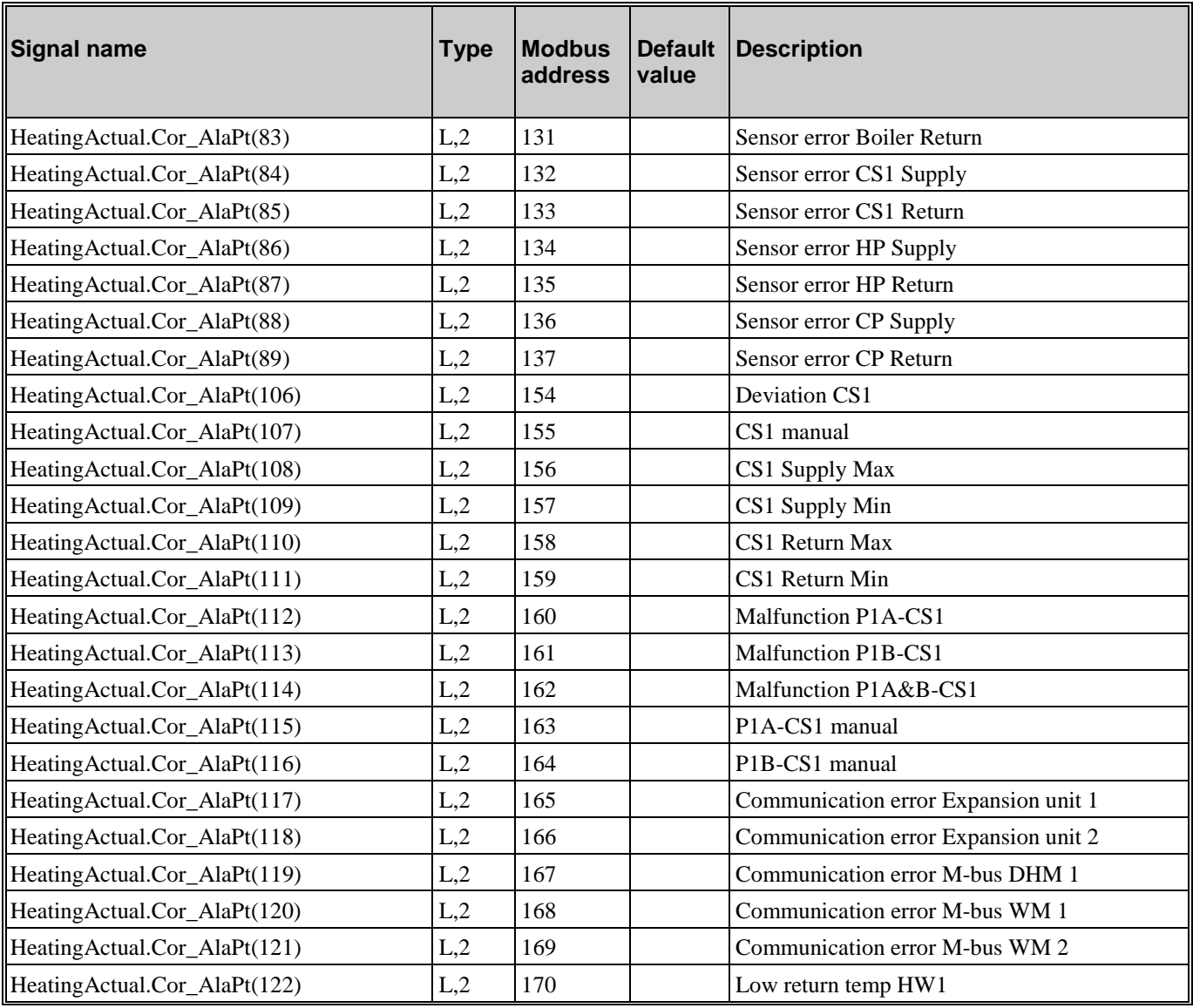

# <span id="page-52-0"></span>**8.3. Alarm Acknowledging, Blocking and Unblocking**

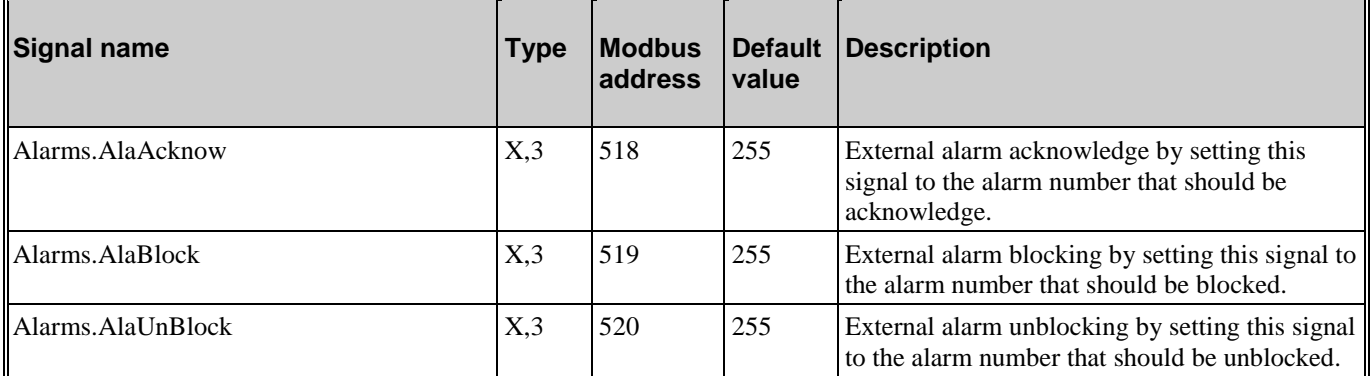

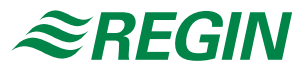

#### AB Regin

Box 116, S-428 22 Kållered, Sweden Head office

Phone: +46 31 720 02 00 Fax: +46 31 720 02 50

info@regin.se www.regin.se

Regin Controls Asia Pacific Pte Ltd

66 Tannery Lane # 03-04 Sindo Building Singapore 347805 Phone: +65 6747 8233 info@regin.com.sg www.regin.com.sg

#### Hong Kong

Regin Controls Hong Kong Ltd

Room 2901 EW International Tower 120 Texaco Road Tsuen Wan, NT Hong Kong Phone: +852 2407 0281 info@regin.com.hk www.regin.com.hk

#### Germany

RICCIUS + SOHN GmbH

Haynauer Str. 49 D-12249 Berlin

Phone: +49 30 77 99 40 info@riccius-sohn.eu www.regincontrols.de

#### France

Regin Controls SARL 32 rue Delizy

F-93500 Pantin Phone: +33 1 41 71 00 34 info@regin.fr www.regin.fr

#### Spain

Regin Controls Ibérica, S.A.

C/Arganda 18 local E-28005 Madrid Phone: +34 91 826 54 06 info@regin.es www.reginiberica.com

Singapore